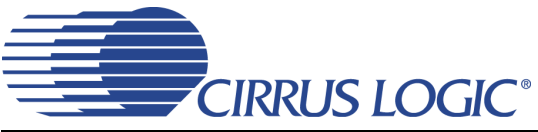

# **CDB42L73**

# *Evaluation Board for the CS42L73*

### **Features**

- ◆ Analog Inputs
	- Line-level In via 2x mono RCA jacks
	- Microphone In via 2x mono 1/8" jacks
- Analog outputs
	- Headphone out via 1x stereo 1/8" jack
	- Line-level out via 2x mono RCA jacks
	- Earphone out via terminal block
	- Speakerphone out via terminal blocks
- S/PDIF interface via RCA/optical jacks
	- Input: CS8416 digital audio receiver
	- Output: CS8406 digital audio transmitter
- ◆ External digital I/O via stake headers
	- Digital mic in
	- Serial audio port I/O
	- External I²C™ control port I/O
- Flexible power-supply configuration
	- USB, external power supply, or battery
- FlexGUI software control
	- Windows® compatible
	- Predefined and user-configurable scripts

#### **Description**

The CDB42L73 board is a dedicated platform for testing and evaluating the CS42L73, an ultralow power mobile audio and telephony CODEC.

To allow comprehensive testing of CS42L73 features and performance, extensive hardware and software configurable options are available on the CDB42L73.

Hardware options, such as power-supply settings, are configured via jumpers on the stake headers.

Software options, such as registry settings for the CS42L73, are configured with the FlexGUI software, which communicates with the CDB42L73 via USB from a Windows® compatible computer. In addition, digital I/O headers on the CDB42L73 allow external control signals (for example, an external DSP or microcontroller) to configure and interface with the CS42L73 and other devices directly without the use of FlexGUI.

The CDB42L73 also serves as a good component and layout reference for the CS42L73.

#### **ORDERING INFORMATION**

CDB42L73 Evaluation Board

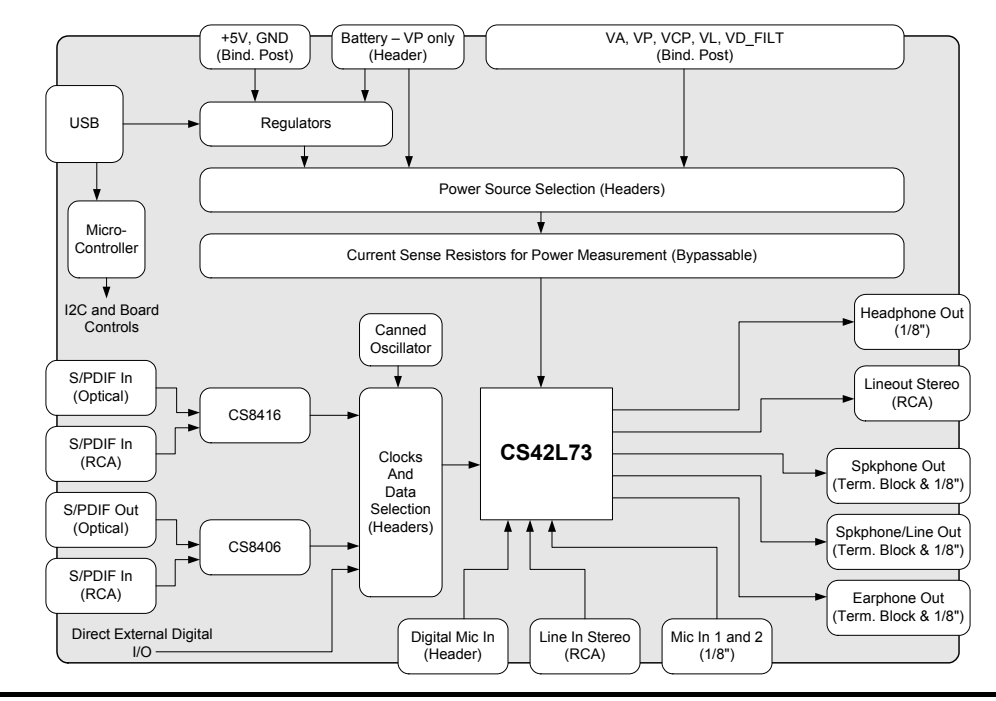

*(All Rights Reserved) <http://www.cirrus.com>*

*Copyright Cirrus Logic, Inc. 2010*

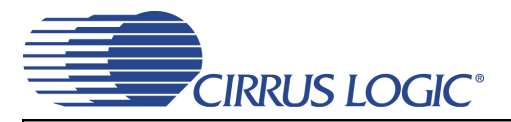

## **TABLE OF CONTENTS**

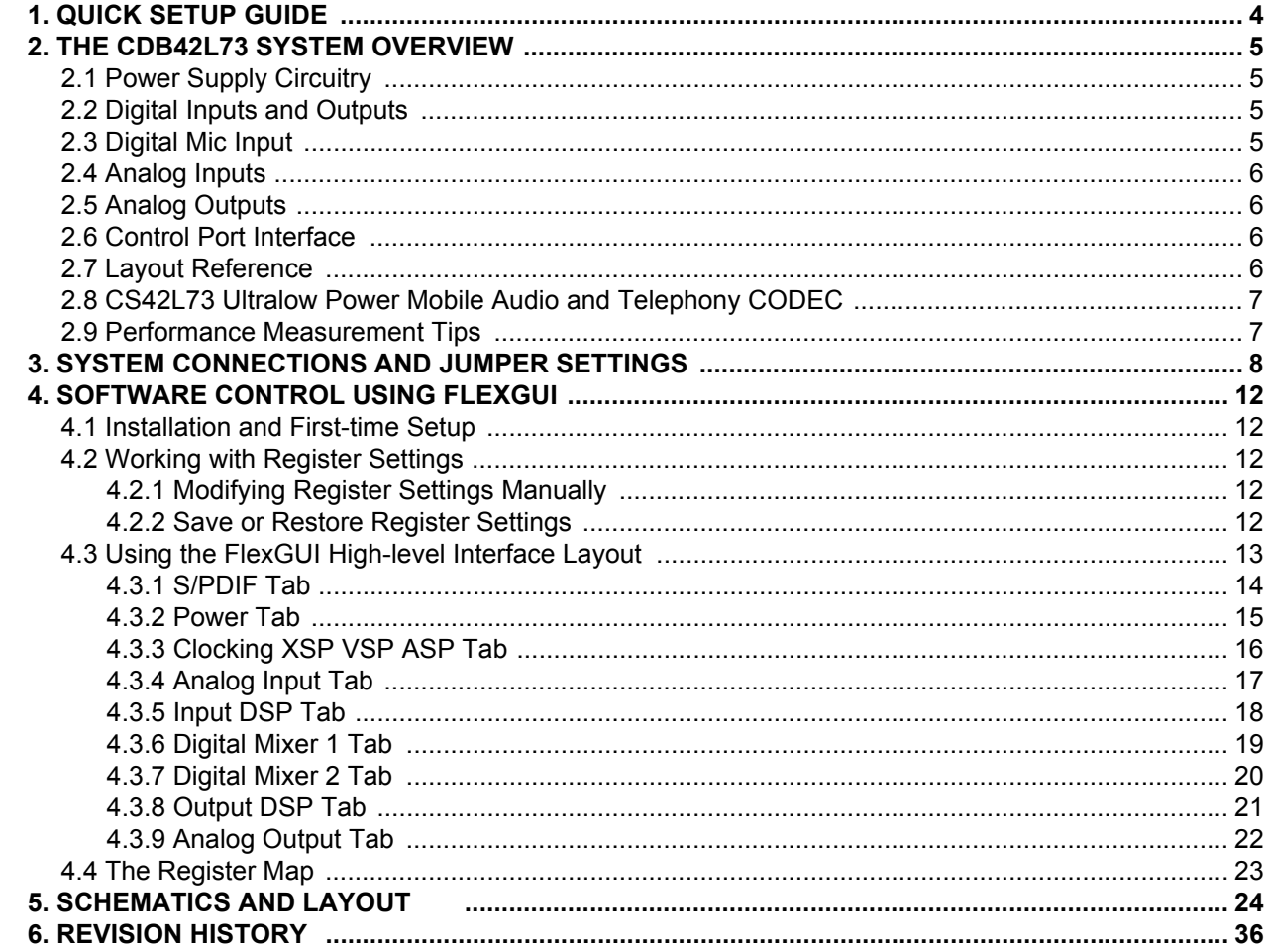

### **LIST OF FIGURES**

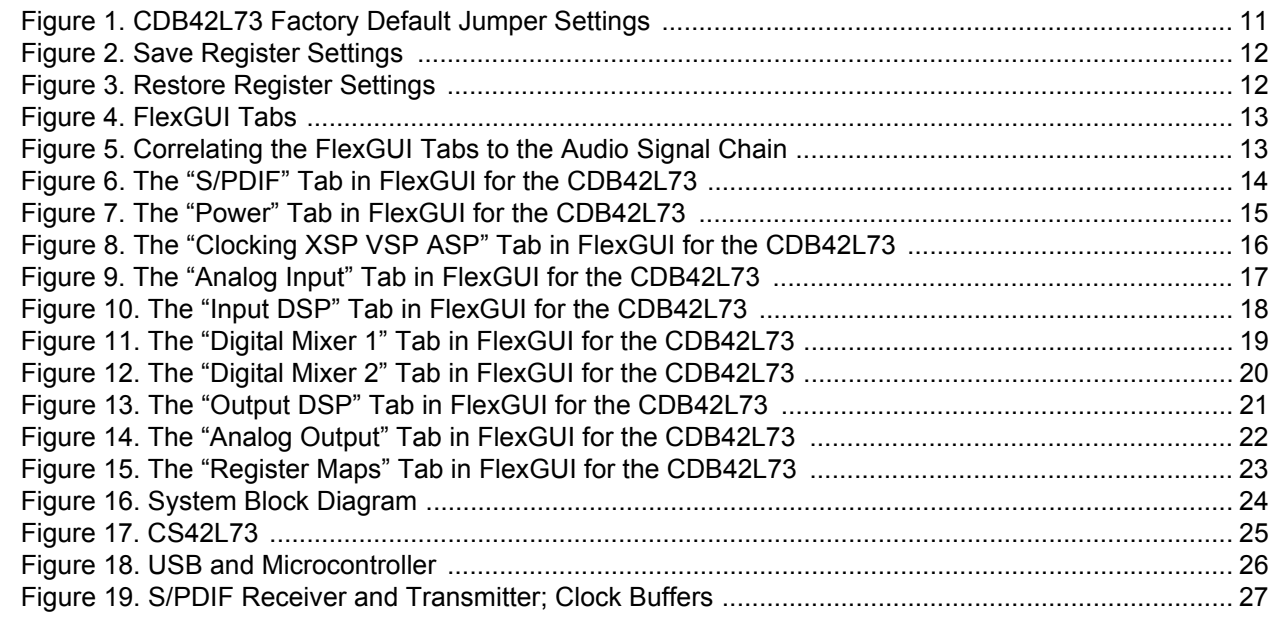

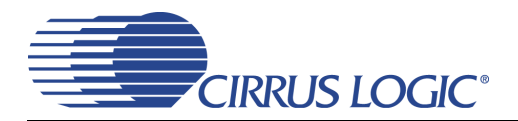

## **CDB42L73**

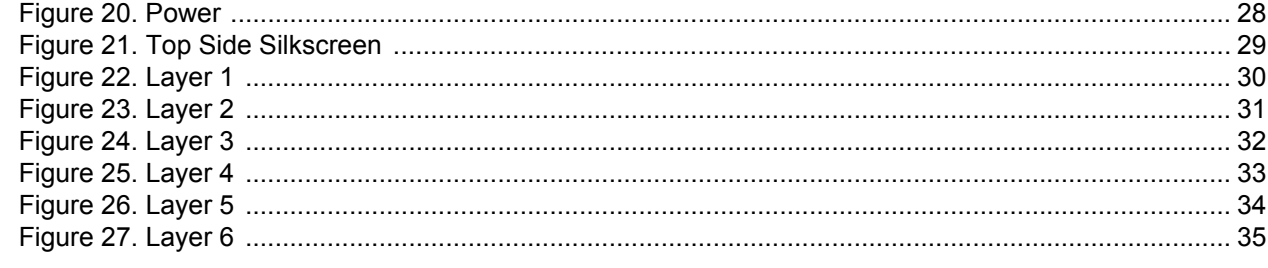

## **LIST OF TABLES**

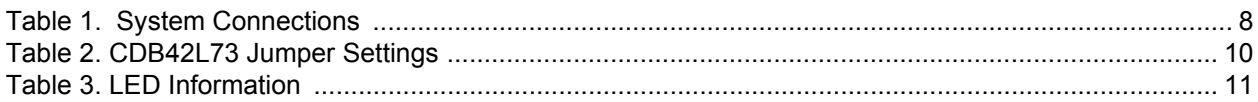

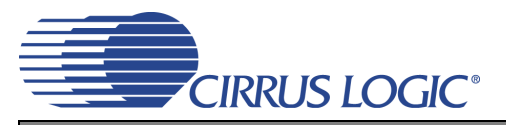

### <span id="page-3-0"></span>**1. QUICK SETUP GUIDE**

This section describes a short procedure to set the CDB42L73 to a standard state for evaluation.

- 1. Return all jumpers to their factory default settings as described in [Table 2 on page 10,](#page-9-0) and displayed in [Fig](#page-10-0)[ure 1 on page 11](#page-10-0)
- 2. Install the FlexGUI software as outlined in [Section 4.2 on page 12.](#page-11-4)
- 3. Connect a +5 V power supply to the +5 V Ext (J1) and GND (J2) binding post on the CDB42L73.
- 4. Connect a USB cable from a Windows<sup>®</sup>-compatible PC to the CDB42L73.
- 5. Run the FlexGUI software. Restore one of the two factory pre-configured signal test paths (read more about restoring settings in [Section 4.2.2 on page 12\)](#page-11-6):
	- Line input to Audio Serial Port output; Audio Serial Port input to headphone/line output Restore register file: "Factory\_Default\_LINEIN\_to\_ASPOUT\_ASPIN\_to HP\_LINEOUT.fgs" The line inputs are labeled J32 and J33; the headphone output is J29; the line outputs J30 and J31. Audio Serial Port input/outputs are connected via the S/PDIF connectors J16 through J19.
	- Microphone input to Audio Serial Port output; Audio Serial Port input to speakerphone/earphone output Restore register file: "Factory\_Default\_MICIN\_to\_ASPOUT\_ASPIN\_to\_SPKrs.fgs" The microphone inputs are labeled J34 and J35; the speakerphone output is J48; the earphone output is J47. Audio Serial Port input/outputs are connected via the S/PDIF connectors J16 through J19.

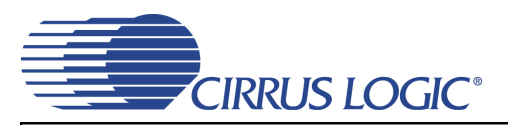

## <span id="page-4-0"></span>**2. THE CDB42L73 SYSTEM OVERVIEW**

The CDB42L73 evaluation board is a convenient platform for evaluating the CS42L73 ultralow-power mobile and telephony CODEC. It supports multiple power supply and signal I/O configurations, including the option to drive the CS42L73 externally (which bypasses on-board circuitry). The CDB42L73 is also a good component and layout reference for the CS42L73.

[Section 2.1](#page-4-1) through [Section 2.8](#page-6-0) below describe the various features of the CDB42L73 evaluation board in detail. [Section 2.9](#page-6-1) lists several useful performance measurement tips when evaluating the CDB42L73.

#### <span id="page-4-1"></span>**2.1 Power Supply Circuitry**

The CDB42L73 is designed to be powered by a single +5 V DC power supply. This can be provided by an external +5 V power supply unit or a regular USB connection, selectable via jumper pin block J50. If using a USB connection to supply power, the VP supply pin of the CS42L73 requires an external source (J7 or J49); this is due to the high power requirements of driving a speakerphone. At full speakerphone volume, the current consumption of the VP supply pin may exceed the current supply capabilities of a typical USB connection.

Low-dropout regulators (LDOs) step down the +5 V supply to provide clean and stable 3.3 V and 1.8 V rails to all the onboard circuitry and the CS42L73.

There is also a switching buck regulator which may be used to supply a 1.8 V rail. The buck regulator's source, either the main +5 V supply or an external battery, is selectable via jumper pin block J8. It is enabled/disabled with J15. The external battery connection is J49.

Jumper pin blocks J10, J11, J12, J13, and J14 select the power supply source for the CS42L73 supply pins. In most cases, the selections are between an external supply, the LDO-derived 1.8 V, or the buck-derived 1.8 V.

Jumper pin block J25 selects the source of the CS42L73's interface voltage, VL. When J25 is shunted in the "NORM" position, all devices on the board (including the CS42L73) share the same VL supply as selected on J11. However, in strict battery life testing of the CS42L73, it may be useful to decouple the power usage of VL of peripheral devices (such as signal level shifters) from that of the CS42L73. When J25 is shunted In the "+1.8V LDO" position, VL for peripheral devices on the CDB42L73 is sourced from the +1.8 V LDO, while VL for the CS42L73 is determined by the selection on J11.

#### <span id="page-4-2"></span>**2.2 Digital Inputs and Outputs**

The S/PDIF interface on the CDB42L73 accepts coaxial or optical connections for both inputs and outputs. S/PDIF inputs are handled by the CS8416 receiver; S/PDIF outputs by the CS8406 transmitter. On the CDB42L73, the CS8416 is configured to operate only in master mode, while the CS8406 is to work only in slave mode.

Please note that the S/PDIF interface is routed only to the Audio Serial Port (ASP) of the CS42L73; however, the ASP may also be driven externally via header J23. The Voice Serial Port (VSP) and Auxiliary Serial Port (XSP) may only be driven externally via headers J24 and J22, respectively.

A complete description of the CS8416 S/PDIF receiver and CS8406 S/PDIF transmitter can be found in their respective datasheets, downloadable from <http://www.cirrus.com>.

#### <span id="page-4-3"></span>**2.3 Digital Mic Input**

The digital mic input header, J26, allows up to two digital microphones to interface with the CS42L73. A ribbon cable is required to connect the digital microphones to J26.

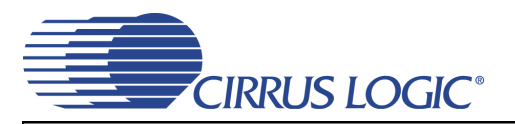

#### <span id="page-5-0"></span>**2.4 Analog Inputs**

Line input (via 2x mono RCA jacks) and microphone input (via 2x mono 1/8-inch jacks) are available on the CDB42L73. Analog input circuitry simply consists of DC-blocking capacitors and several resistors as shown in the Typical Connections Diagram of the CS42L73 datasheet.

Button switch S2 engages the CS42L73's MIC2 automute function when pressed.

Jumper pin blocks J54, J55, and J56 allow the user to evaluate the pseudo-differential analog input features of the CS42L73. By default, shunts are placed on these jumper pin blocks to emulate a typical single-ended input use case. When the shunts are removed, the pseudo-differential analog inputs will reject commonmode noise effectively; this is especially useful for eliminating ground loop related problems from the analog input source.

#### <span id="page-5-1"></span>**2.5 Analog Outputs**

Line output (via 2x mono RCA jacks) and headphone output (via 1x stereo 1/8-inch jack) are available on the CDB42L73. The line output also has a selectable first order low-pass filter commonly used with DACs; this is done via jumper pin blocks J38 and J39. In addition, jumper pin blocks J36 and J37 allow the user to evaluate the pseudo-differential line/headphone output capability of the CS42L73. By default, J36 and J37 are shunted to emulate a typical single-ended output use case. When the shunts are removed, the pseudodifferential line/headphone outputs will reject common-mode noise effectively; this is especially useful for eliminating ground loop related problems arising from an external connection to the line/headphone outputs.

The differential earphone, speakerphone, and speakerphone line outputs are provided via terminal blocks J47, J48, and J52. Each of these outputs has a 1/8-inch jack in parallel to be used as the measurement point when test loads are connected to the terminal blocks.

It should be noted that the CS35L01 Class-D amplifier (reference designator U13) may be used to amplify the speakerphone line output. The CS35L01-amplified speakerphone line output may be selected by shunting jumper pin blocks J59 and J60 to the "AMP" position. This is useful when trying to achieve a stereo speaker driver configuration; for example, the speakerphone output of the CS42L73 may be used as the left speaker driver, while the amplified speakerphone line output may be used as the right speaker driver. The CS35L01 may be enabled or disabled via FlexGUI by toggling bit 7 of address 0x01 in the "Micro" tab of the Register Maps.

#### <span id="page-5-2"></span>**2.6 Control Port Interface**

[The Cirrus Logic FlexGUI software application \(downloadable from h](http://www.cirrus.com/msasoftware)ttp://www.cirrus.com/msasoftware) provides users an easy and intuitive way to configure the CDB42L73. A Windows<sup>®</sup>-compatible PC with USB connectivity is required to run FlexGUI.

The CDB42L73's onboard microcontroller handles the USB communication with FlexGUI and the control port interface of the CS42L73. The control port interface of the CS42L73 is routed through jumper pin block J21. When the pin columns marked "BOARD" are shunted (the default setting), the microcontroller handles all communication between the FlexGUI application and the CS42L73. If external control is to be used instead of FlexGUI, the shunts on J21 should be removed and the external signals wired in to the pin columns marked "EXT CONN" (please note the GND pins on the right hand side).

#### <span id="page-5-3"></span>**2.7 Layout Reference**

The CDB42L73 utilizes a six-layer PCB that allows for clean trace fanout from the CS42L73. There are also dedicated ground planes between each routed layer, providing low-impedance return paths for high frequency signals and improving shielding between layers. Local decoupling and fly capacitors for the CS42L73 are placed as closely as possible to the device, with the critical components closest.

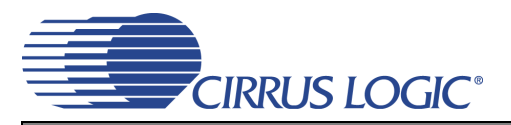

#### <span id="page-6-0"></span>**2.8 CS42L73 Ultralow Power Mobile Audio and Telephony CODEC**

The CS42L73 is a highly integrated, ultralow power, audio and telephony CODEC for portable applications. It features microphone and line inputs; three bidirectional serial ports with high-performance ASRCs; and headphone, line, and speaker amplifiers. A complete description of the CS42L73 can be found in its datasheet, downloadable from [http://www.cirrus.com.](http://www.cirrus.com)

#### <span id="page-6-1"></span>**2.9 Performance Measurement Tips**

- Low frequency THD+N and common mode rejection performance may be improved by increasing the capacitance of the DC-blocking capacitors on the line and microphone inputs (C81, C82, C83, C84, C85, C86, C87).
- Interchannel isolation (crosstalk) performance of the CS42L73's headphone output should be measured with headphone loads connected between TP22 and GND (TP36), and between TP23 and GND (TP36). These connection points provide the lowest impedance return paths for the headphone loads to reflect the full headphone crosstalk performance of the CS42L73.
- Dynamic range and THD+N measurement of the CS35L01 (when J59 and J60 are shunted to the "AMP" position) should be made with an external filter such as the AP AUX-0025 Switching Amplifier Measurement Filter. Filters such as the AUX-0025 prevent switching noise of Class-D amplifiers from affecting measurement accuracy of traditional audio analyzers.

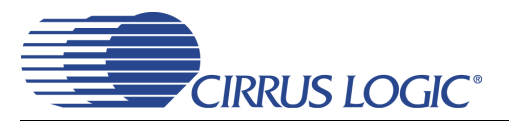

## <span id="page-7-0"></span>**3. SYSTEM CONNECTIONS AND JUMPER SETTINGS**

Board connections and settings are shown in [Table 1](#page-7-1) and [Table 2](#page-9-0) below.

| <b>CONNECTOR</b> |                    | <b>INPUT/OUTPUT</b> | <b>CONNECTION TYPE AND SIGNAL IF PRESENT</b>                                                                                                    |
|------------------|--------------------|---------------------|----------------------------------------------------------------------------------------------------|
| J <sub>1</sub>   | +5V EXT            | Input               | +5V external power supply                                                                                                    |
| J2               | <b>GND</b>         | Input               | Evaluation board ground                                                                                                    |
| J3               | VA EXT             | Input               | CS42L73 VA external supply                                                                                                    |
| J4               | <b>VL EXT</b>      | Input               | CS42L73 VL external supply                                                                                                    |
| J5               | <b>VCP EXT</b>     | Input               | CS42L73 VCP external supply                                                                                                    |
| J6               | <b>VD FILT EXT</b> | Input               | CS42L73 VD_FILT external supply                                                                                                    |
| J7               | <b>VP EXT</b>      | Input               | CS42L73 VP external supply                                                                                                    |
| J20              | C <sub>2</sub>     | Input               | Microcontroller programming header                                                                                                    |
| J9               | <b>USB</b>         | Input/Output        | USB connection                                                                                                    |
| J49              | <b>BATT</b>        | Input               | External battery header                                                                                                    |
| J51              | MCLK1              | Input               | CS42L73 MCLK1 external master clock connection<br>- By default, Y1 oscillator is populated and used for MCLK1.<br>- Remove Y1 oscillator before connecting external master clock.                                                                                                    |
| J46              | MCLK2              | Input               | CS42L73 MCLK2 external master clock connection                                                                                                    |
| J23              | <b>ASP</b>         | Input/Output        | CS42L73 Audio Serial Port (LRCK, SCLK, SDIN, SDOUT)<br>- By default, shunts connect the columns marked "BOARD." This connects the<br>CS42L73 Audio Serial port to the S/PDIF interface.<br>- To use external clock and data signals, remove shunts. Connect external sig-<br>nal and ground to columns marked "EXT CONN." |
| J24              | <b>VSP</b>         | Input/Output        | CS42L73 Voice Serial Port (LRCK, SCLK, SDIN, SDOUT)                                                                                                    |
| J22              | <b>XSP</b>         | Input/Output        | CS42L73 Auxiliary Serial Port (LRCK, SCLK, SDIN, SDOUT)                                                                                                    |
| J21              |                    | Input/Output        | CS42L73 control port connections (SDA, SCL, INT, RESET)<br>- By default, shunts connect the columns marked "BOARD." This connects the<br>microcontroller to the control port of the CS42L73.<br>- To use external control signals, remove shunts. Connect external signal and<br>ground to columns marked "EXT CONN."     |
| J26              | <b>DIG MIC</b>     | Input               | CS42L73 Digital microphone connection (SCLK, SD, GND, +1.8 V supply)                                                                                                    |
| J16              | S/PDIF IN          | Input               | Coaxial S/PDIF digital input                                                                                                    |
| J17              | S/PDIF IN          | Input               | Optical S/PDIF digital input                                                                                                    |
| J18              | S/PDIF OUT         | Output              | Coaxial S/PDIF digital output                                                                                                    |
| J19              | S/PDIF OUT         | Output              | Optical S/PDIF digital output                                                                                                    |
| J32              | <b>LINEINA</b>     | Input               | CS42L73 line input channel A                                                                                                    |
| J33              | <b>LINEINB</b>     | Input               | CS42L73 line input channel B                                                                                                    |
| J34              | MIC1               | Input               | CS42L73 microphone input channel A                                                                                                    |
| J35              | MIC <sub>2</sub>   | Input               | CS42L73 microphone input channel B                                                                                                    |
| J29              | <b>HPOUT</b>       | Output              | CS42L73 headphone output channel A and B                                                                                                    |
| J30              | <b>LINEOUTA</b>    | Output              | CS42L73 line output channel A                                                                                                    |
| J31              | <b>LINEOUTB</b>    | Output              | CS42L73 line output channel B                                                                                                    |
| J52              | <b>SPKLINEO</b>    | Output              | CS42L73 speakerphone line output                                                                                                    |
| J48              | <b>SPKOUT</b>      | Output              | CS42L73 speakerphone output                                                                                                    |
| <b>J47</b>       | EAROUT             | Output              | CS42L73 earphone output                                                                                                    |

<span id="page-7-1"></span>**Table 1. System Connections**

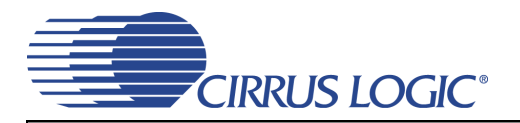

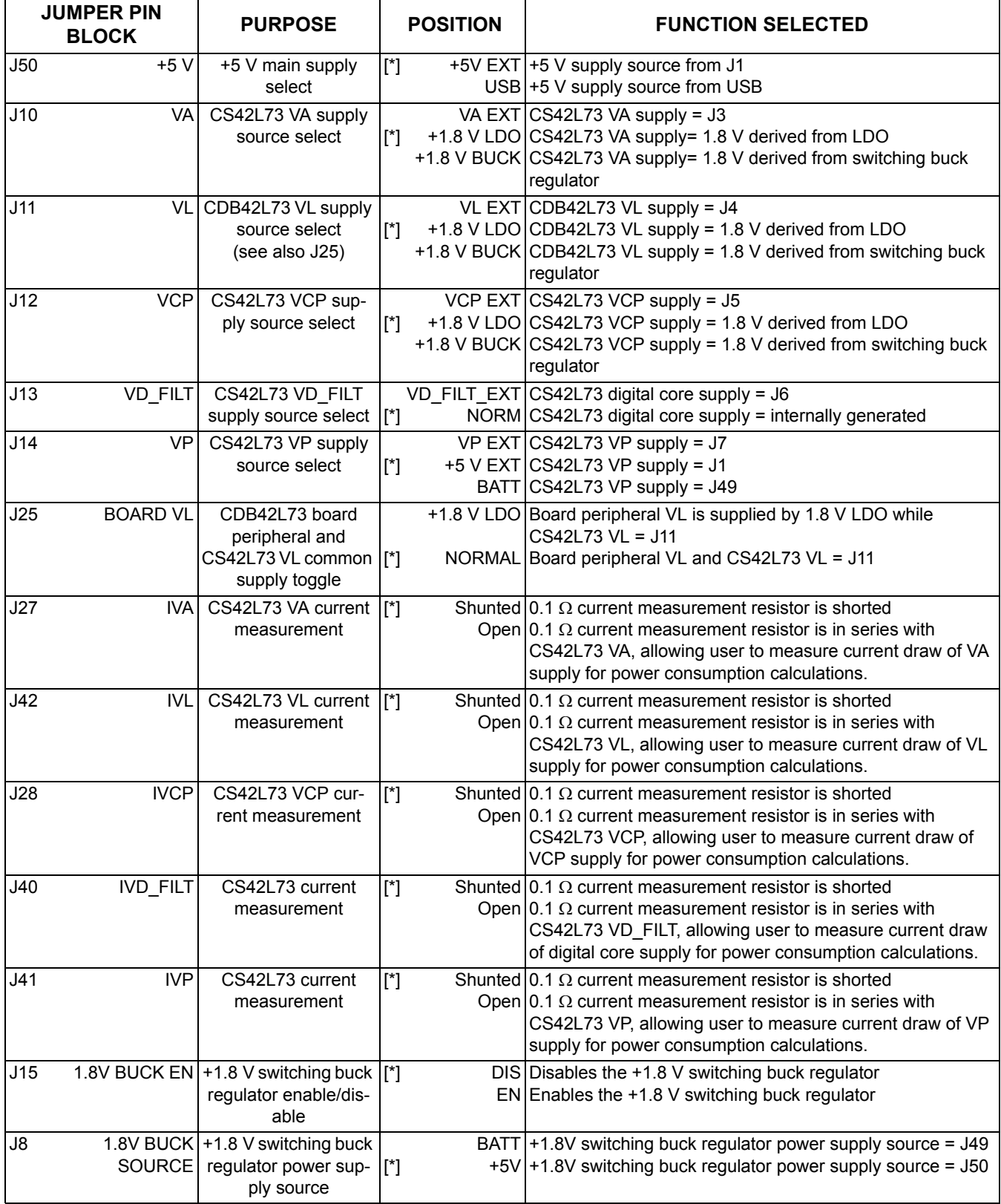

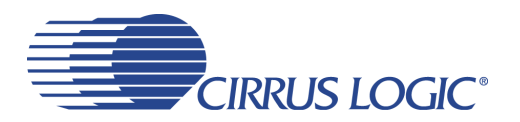

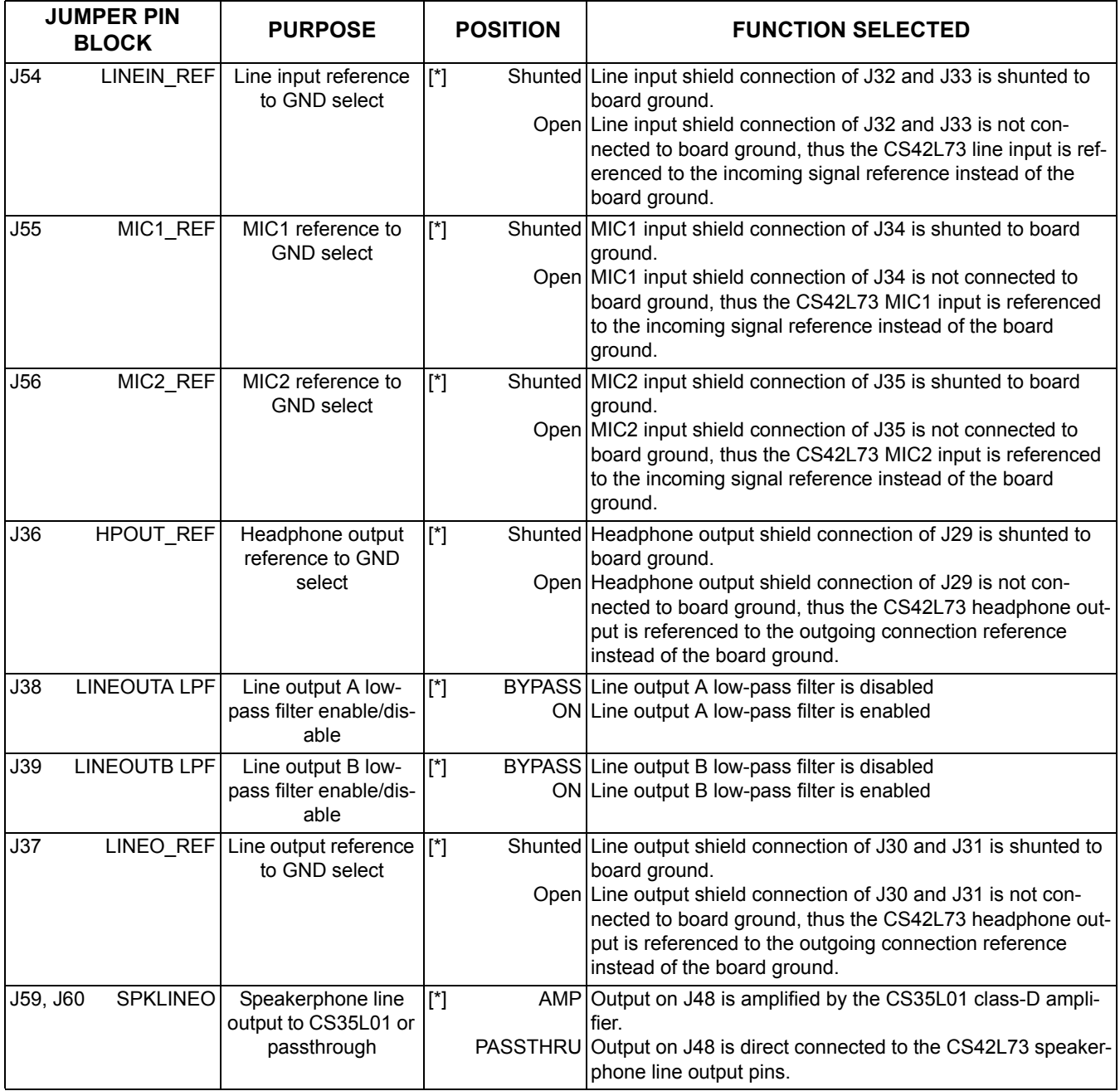

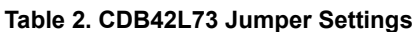

<span id="page-9-0"></span>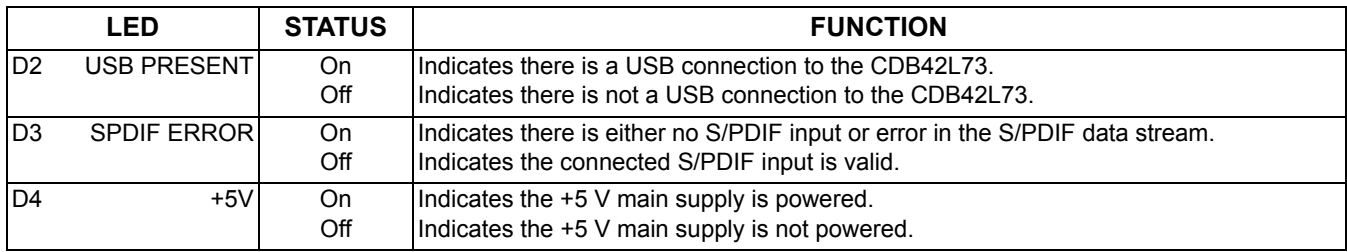

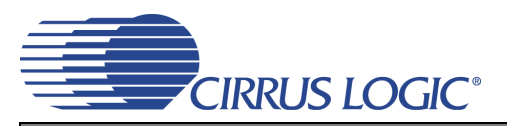

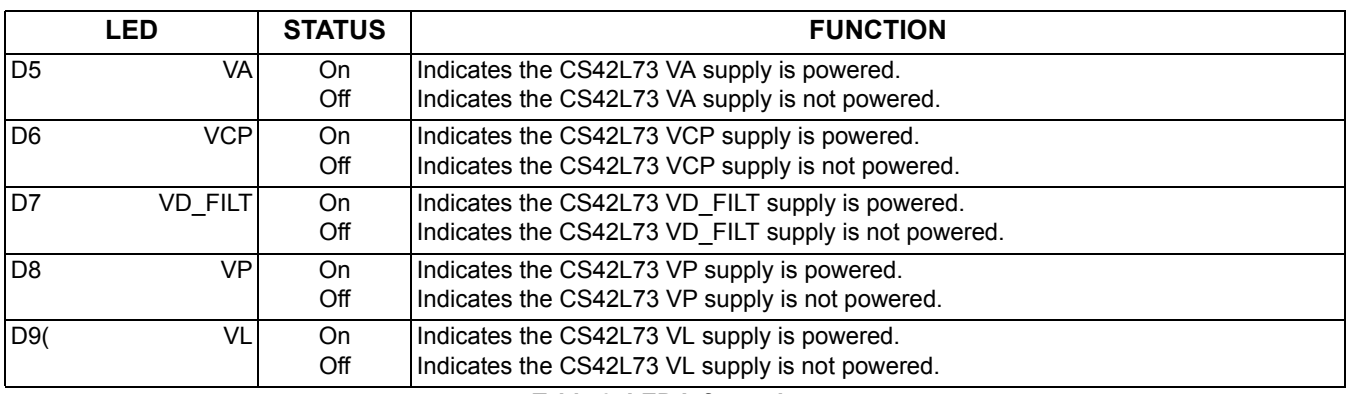

**Table 3. LED Information**

<span id="page-10-1"></span>**Note:** All settings denoted by the symbol [\*] are the Default Factory Settings.

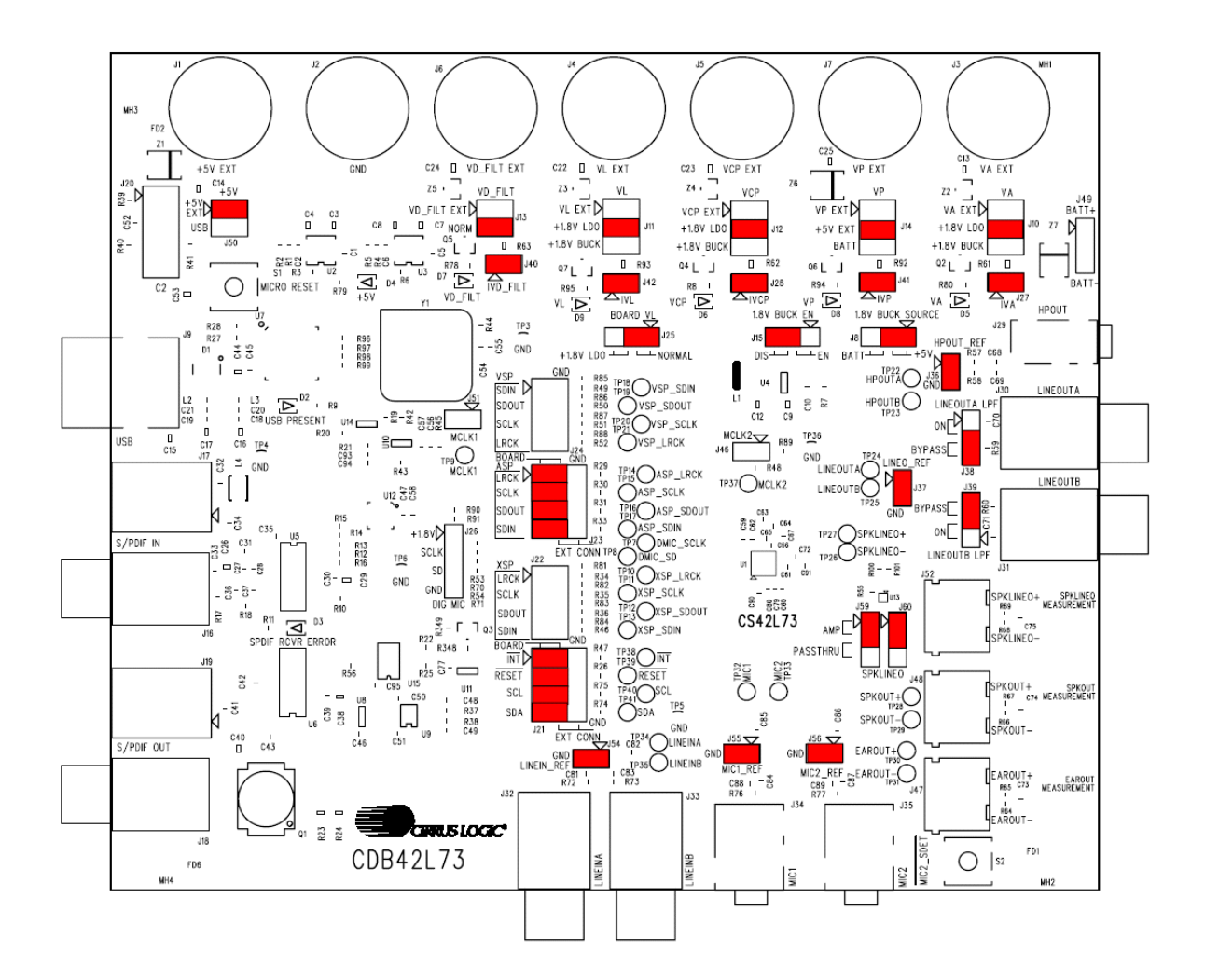

<span id="page-10-0"></span>**Figure 1. CDB42L73 Factory Default Jumper Settings**

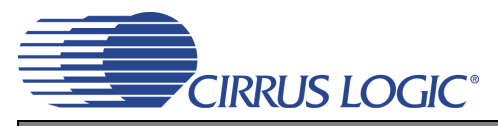

## <span id="page-11-2"></span>**4. SOFTWARE CONTROL USING FLEXGUI**

#### <span id="page-11-3"></span>**4.1 Installation and First-time Setup**

The Cirrus Logic FlexGUI application is a graphical user interface that allows users to easily configure software modifiable options on the CDB42L73, such as the register settings of the CS42L73 and the S/PDIF interface devices (CS8416, CS8406).

To set up FlexGUI for use with the CDB42L73, please follow these steps:

- 1. Download the latest version of the FlexGUI control software from [www.cirrus.com/msasoftware.](http://www.cirrus.com/msasoftware) Follow the installation instructions on the download page.
- 2. Connect the CDB42L73 to the host PC using a USB cable.
- 3. Launch FlexGUI. Note: Once the GUI is launched successfully, all registers are set to their default reset state.
- **Note:** To start evaluating the CS42L73 immediately with several standard configurations used at the factory, load the predefined register settings as described in [Section 4.2.2 Save or Restore Register](#page-11-6) [Settings](#page-11-6) for instructions.

#### <span id="page-11-4"></span>**4.2 Working with Register Settings**

#### <span id="page-11-5"></span>*4.2.1 Modifying Register Settings Manually*

Once FlexGUI is up and running, there are two ways to modify register settings manually:

- Use the high-level interface, which features intuitive GUI elements such as sliders, check boxes, and drop-down menus. Please see [Section 4.3 Using the FlexGUI High-level Interface Layout](#page-12-2) for more details on using the high-level interface.
- Use the low-level register map, which displays the entire user configurable register space for each device on the CDB42L73 in table form. Register changes may be done on a per-bit or per-address basis. Please see [Section 4.4 The Register Map](#page-22-1) on [page 23](#page-22-1) for more details on the register map.

#### <span id="page-11-6"></span>*4.2.2 Save or Restore Register Settings*

FlexGUI also allows saving the current state of all register settings to a file, which can be easily restored later.

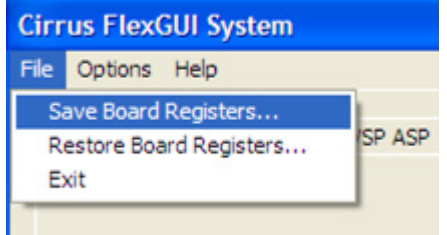

<span id="page-11-1"></span>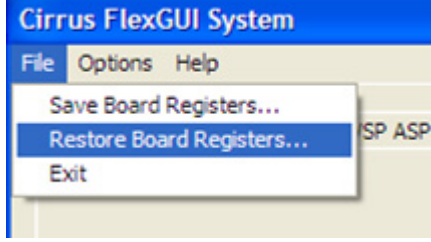

<span id="page-11-0"></span>**Figure 2. Save Register Settings Figure 3. Restore Register Settings**

To save the current register settings, click on the File menu, then click "Save Board Registers" [\(Figure 2\)](#page-11-0). Enter a suitable file name and click "Save."

To restore pre-defined/saved register settings, click on the File menu, then click "Restore Board Registers" ([Figure 3\)](#page-11-1). Choose the desired register setting and click "Open."

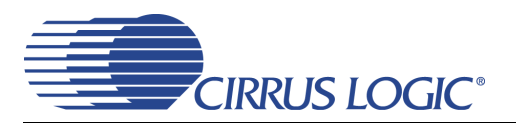

To restore one of several standard configurations pre-defined at the factory, load the register settings starting with "Factory\_Default" in its file name. The file names are meant to be self-explanatory. For example, if "Factory\_Default\_LINEIN\_to\_ASPOUT\_ASPIN\_to HP\_LINEOUT.fgs" is loaded, the Line Input is routed to the Audio Serial Port to the S/PDIF output, and the S/PDIF input is routed to the Audio Serial Port to the Headphone and Line Output.

#### <span id="page-12-2"></span>**4.3 Using the FlexGUI High-level Interface Layout**

The CS42L73 is a versatile CODEC with many features and register settings. To keep the GUI easy to use and visually clean, register controls for the CS42L73 are grouped by function and their location in the signal chain. The result is a series of tabs arranged to mirror the CS42L73's major functional blocks as closely as possible (the S/PDIF tab is an exception in that it is not part of the CS42L73 but its functionality in the system is important enough to warrant a tab in the GUI).

[Figure 4](#page-12-0) below shows the tabs in the FlexGUI high-level interface layout.

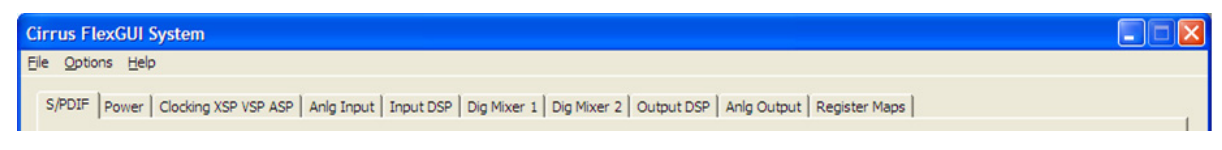

**Figure 4. FlexGUI Tabs**

<span id="page-12-0"></span>[Figure 5](#page-12-1) below is a flow diagram to help users map the FlexGUI tabs to their respective function in the audio signal chain.

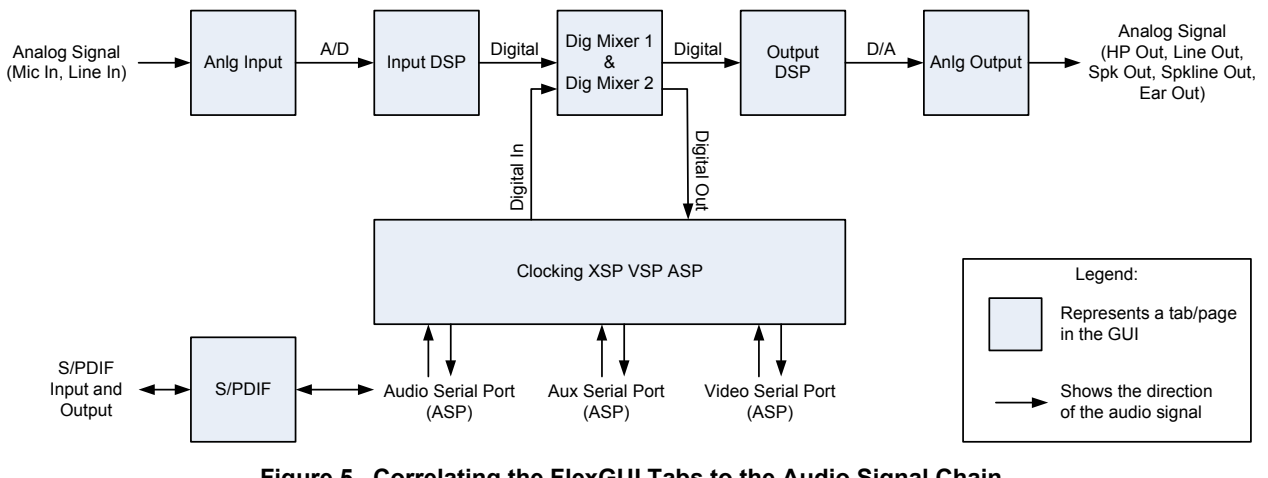

**Figure 5. Correlating the FlexGUI Tabs to the Audio Signal Chain**

<span id="page-12-1"></span>The subsequent sections, [Section 4.3.1](#page-13-1) through [Section 4.3.9,](#page-21-1) describe each tab in detail.

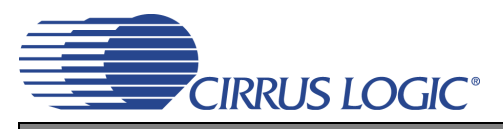

#### <span id="page-13-1"></span>*4.3.1 S/PDIF Tab*

The "S/PDIF" tab contains the main controls for setting up the S/PDIF interface of the CDB42L73. A brief description of each control group is described below.

- S/PDIF Receiver (CS8416) register controls for configuring the CS8416 to accommodate the S/PDIF input stream
- S/PDIF Transmitter (CS8406) register controls for configuring the CS8406 to produce the desired S/PDIF output stream
- Refresh Page reads all registers in all devices and updates the values in the GUI
- Reset CS8416 resets the CS8416 S/PDIF receiver
- Reset CS8406 resets the CS8406 S/PDIF transmitter

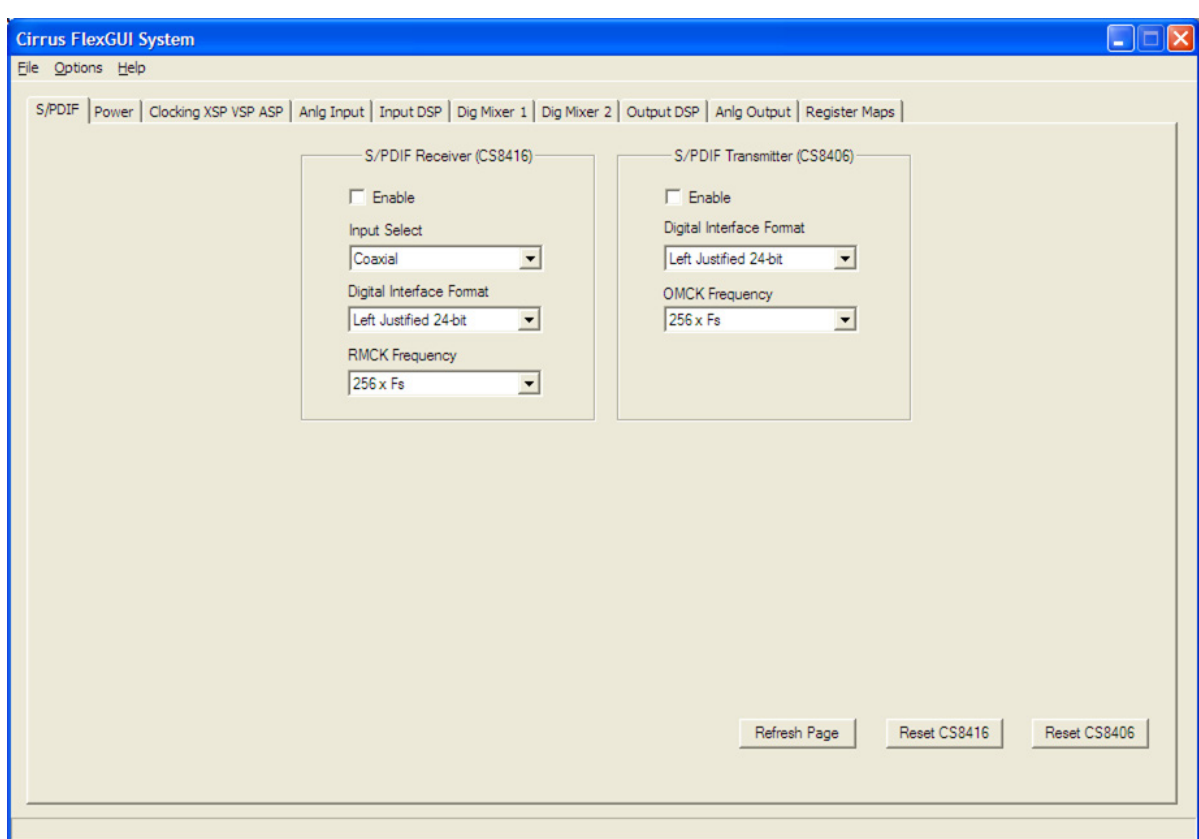

<span id="page-13-0"></span>**Figure 6. The "S/PDIF" Tab in FlexGUI for the CDB42L73**

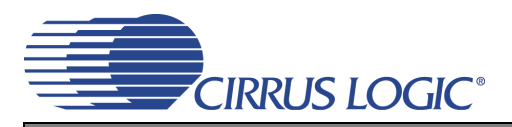

#### <span id="page-14-1"></span>*4.3.2 Power Tab*

The "Power" tab contains the main controls for setting the power options of all functional blocks in the CS42L73. A brief description of each control group is described below.

- Power Down CS42L73 the master power down register control for the CS42L73
- Serial Port register controls to selectively power down serial port inputs/outputs
- Input register controls to selectively power down analog input-related and digital mic functions
- Output register controls to selectively power down analog outputs
- Misc register controls to configure miscellaneous power-related options
- Device and Revision I.D. displays the CS42L73 revision information
- Refresh Page reads all registers in all devices and updates the values in the GUI
- Reset CS42L73 resets the CS42L73

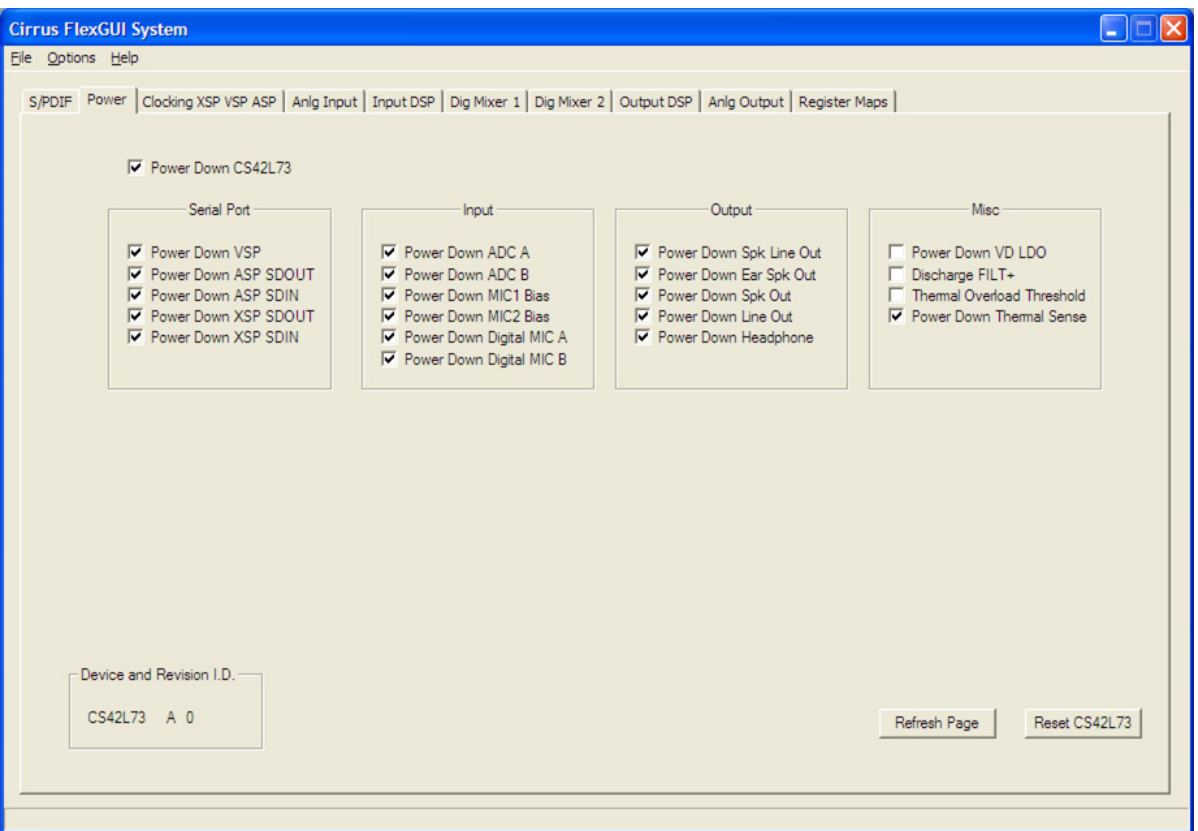

<span id="page-14-0"></span>**Figure 7. The "Power" Tab in FlexGUI for the CDB42L73**

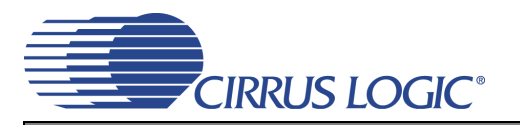

#### <span id="page-15-1"></span>*4.3.3 Clocking XSP VSP ASP Tab*

The "Clocking XSP VSP ASP" tab contains the main controls for setting the clocking related options of all functional blocks in the CS42L73. A brief description of each control group is described below.

- Disable MCLK register control that disables the master clock within the CS42L73 when checked
- External MCLK Source register control to select either the MCLK1 or the MCLK2 pin on the CS42L73 as the external master clock source
- Internal MCLK Frequency register control to select the internal master clock frequency (note: internal master clock is derived from the external master clock selected with the "External MCLK Source" menu)
- Digital MIC Shift Clock register control to select the digital mic shift clock frequency (note: digital mic clock is derived from the internal master clock as configured with the "Internal MCLK Frequency" menu)
- XSP register controls to configure the Auxiliary Serial Port
- VSP register controls to configure the Voice Serial Port
- ASP register controls to configure the Audio Serial Port
- Refresh Page reads all registers in all devices and updates the values in the GUI
- Reset CS42L73 resets the CS42L73

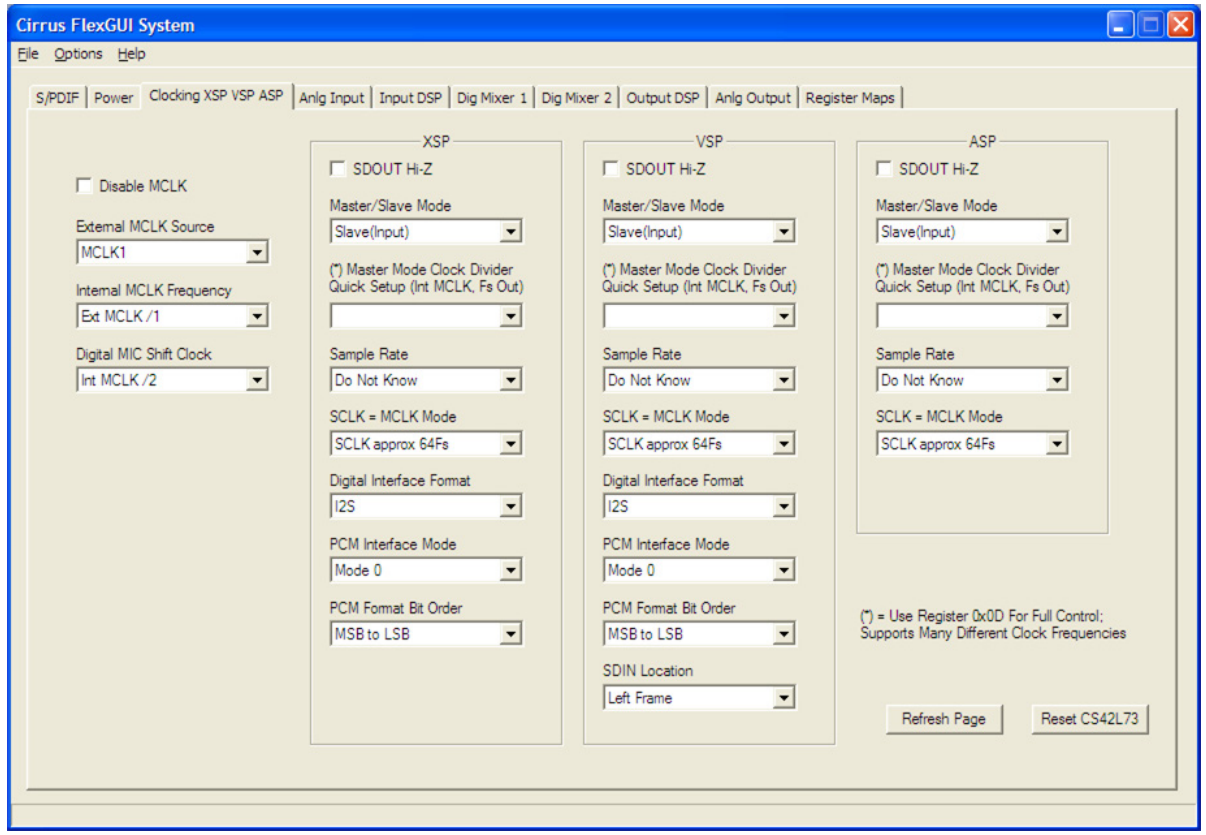

<span id="page-15-0"></span>**Figure 8. The "Clocking XSP VSP ASP" Tab in FlexGUI for the CDB42L73**

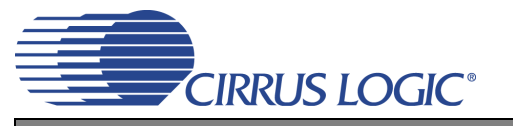

#### <span id="page-16-1"></span>*4.3.4 Analog Input Tab*

The "Analog Input" tab contains the main controls for setting the analog input circuitry options of the CS42L73. A brief description of each control group is described below.

- Analog Input Path Basic Configuration register controls to select the input (line or microphone) and configure volume settings of the CS42L73's analog input
- MIC Bias Configuration register controls to configure the CS42L73's microphone bias circuitry
- Refresh Page reads all registers in all devices and updates the values in the GUI
- Reset CS42L73 resets the CS42L73

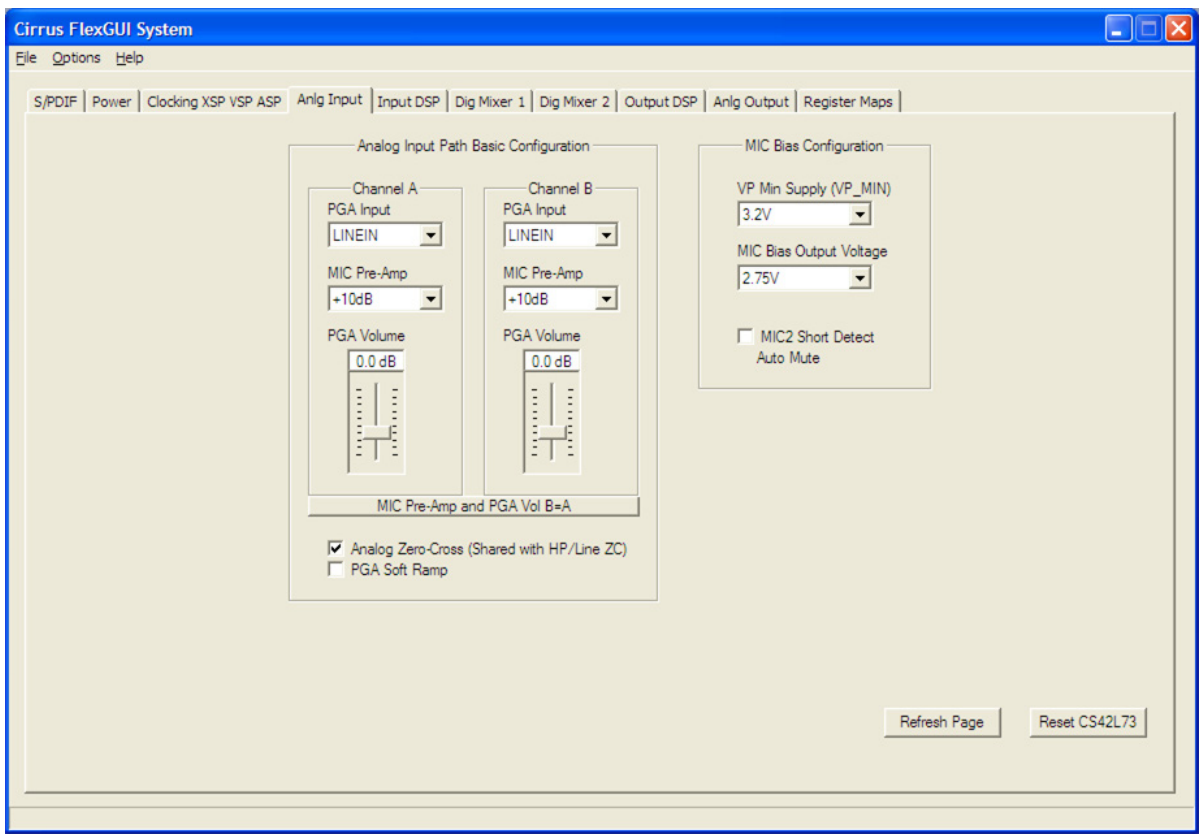

<span id="page-16-0"></span>**Figure 9. The "Analog Input" Tab in FlexGUI for the CDB42L73**

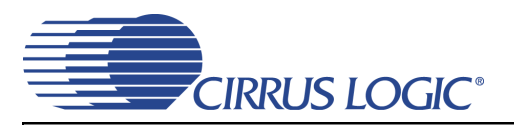

#### <span id="page-17-1"></span>*4.3.5 Input DSP Tab*

The "Input DSP" tab contains the main controls for setting the digital signal processing applied to the analog inputs (including the digital microphone) of the CS42L73. A brief description of each control group is described below.

- Noise Gate Configuration register controls to configure the CS42L73's analog input noise gate options
- ALC Configuration register controls to configure the CS42L73's analog input automatic level control options
- Digital Volume register controls to configure the digital volume of the CS42L73's analog inputs going into the pre-digital mixer stage (described in the next item below, the "Input to Mixer Configuration")
- Input to Mixer Configuration (Digital Swap / Mono) register controls to configure the channel mapping and mono downmixing options of the analog input signal going into the digital mixer
- Refresh Page reads all registers in all devices and updates the values in the GUI
- Reset CS42L73 resets the CS42L73

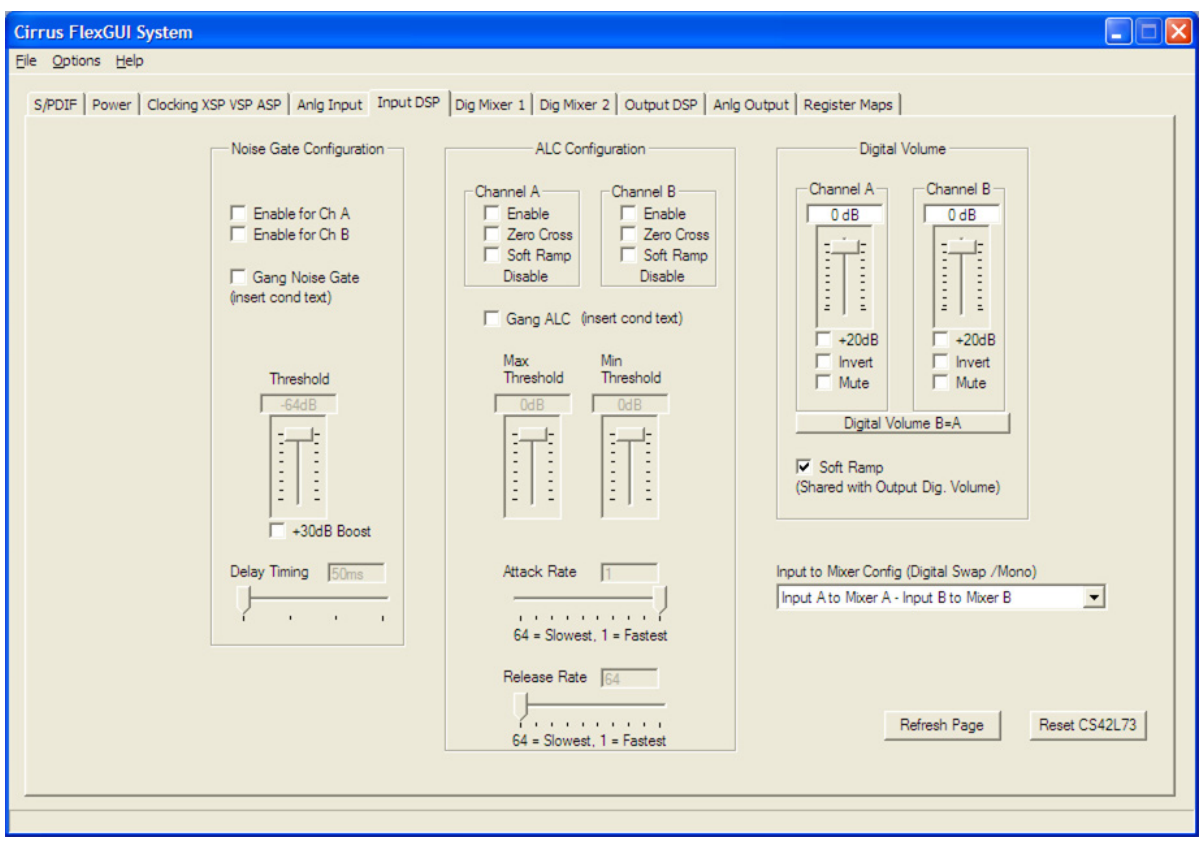

<span id="page-17-0"></span>**Figure 10. The "Input DSP" Tab in FlexGUI for the CDB42L73**

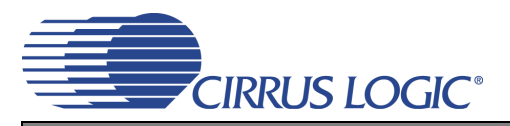

#### <span id="page-18-1"></span>*4.3.6 Digital Mixer 1 Tab*

The "Digital Mixer 1" tab contains the main controls for setting the digital mixing/routing options for all three serial ports of the CS42L73. A brief description of each control group is described below.

- To XSP Output register controls to configure the mix of all the input signals to the Auxiliary Serial Port
- To VSP Output register controls to configure the mix of all the input signals to the Voice Serial Port
- To ASP Output register controls to configure the mix of all the input signals to the Audio Serial Port
- XSP, VSP Mono Output Options register controls to select either stereo or dual-mono mode for the Auxiliary and Voice Serial Port outputs
- Refresh Page reads all registers in all devices and updates the values in the GUI
- Reset CS42L73 resets the CS42L73

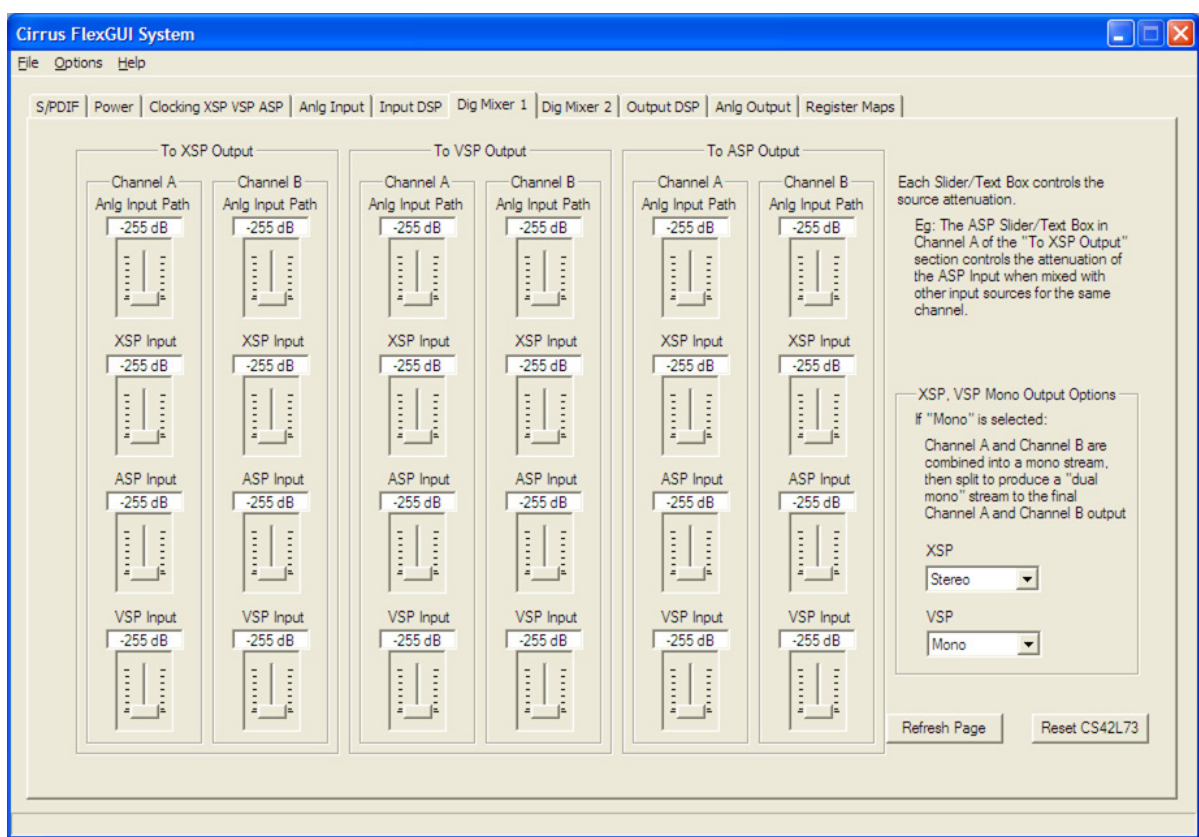

<span id="page-18-0"></span>**Figure 11. The "Digital Mixer 1" Tab in FlexGUI for the CDB42L73**

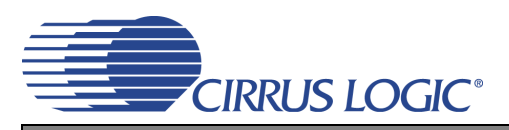

#### <span id="page-19-1"></span>*4.3.7 Digital Mixer 2 Tab*

The "Digital Mixer 2" tab contains the main controls for setting the digital signal mixing/routing to the analog outputs of CS42L73. A brief description of each control group is described below.

- To Headphone/Line Out register controls to configure the mix of all the input signals to the headphone or line outputs
- To Spkphone register controls to configure the mix of all the input signals to the speakerphone output
- To Earspk/Spkphone LO register controls to configure the mix of all the input signals to the earphone or speakerphone-line outputs
- Input Selection Options for Spkphone and Earspk/Spkphone LO register controls to select either Channel A from the stereo mix, Channel B from the stereo mix, or the dual-mono mix to the speakerphone, earphone, and speakerphone-line outputs
- Refresh Page reads all registers in all devices and updates the values in the GUI
- Reset CS42L73 resets the CS42L73

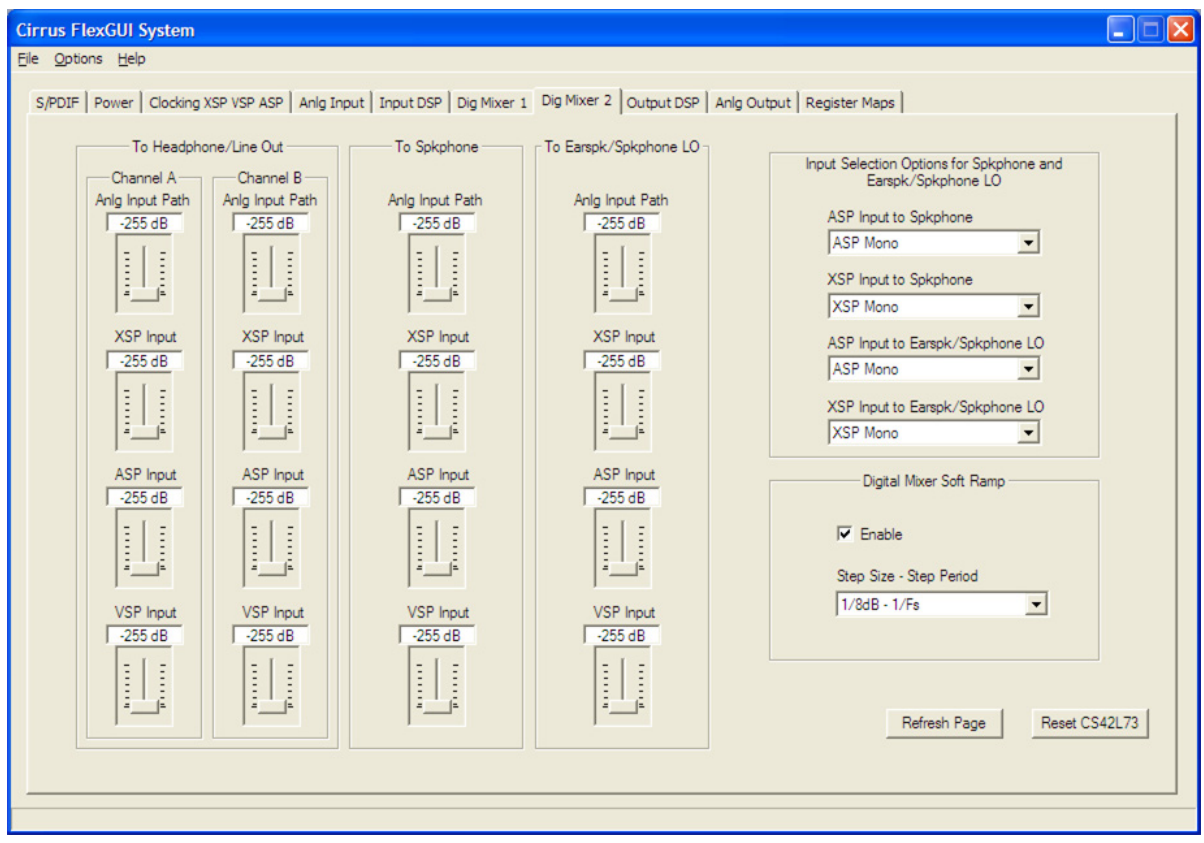

<span id="page-19-0"></span>**Figure 12. The "Digital Mixer 2" Tab in FlexGUI for the CDB42L73**

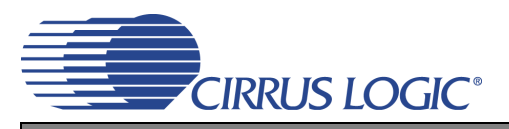

#### <span id="page-20-1"></span>*4.3.8 Output DSP Tab*

The "Output DSP" tab contains the main controls for setting the digital signal processing applied to the analog outputs of the CS42L73. A brief description of each control group is described below.

- Digital Volume register controls to configure the digital volume of the audio routed to the peak detect and limiter circuitry prior to the analog outputs
- Peak Detect and Limiter register controls to configure the peak detection and limiter functions applied to the analog outputs
- Refresh Page reads all registers in all devices and updates the values in the GUI
- **Cirrus FlexGUI System**  $\Box$  $\Box$  $\times$ Eile Options Help S/PDIF | Power | Clocking XSP VSP ASP | Anlg Input | Input DSP | Dig Mixer 1 | Dig Mixer 2 | Output DSP | Anlg Output | Register Maps | Digital Volume Peak Detect and Limiter V Soft Ramp (Shared with Input Dig. Volume) Disable Soft Ramp Earspkr / Spkphone LO Headphone / Line Out Headphone / Line Out Speakerphone  $\Box$  Enable Enable<br>
F Limit All Channels Channel A-Channel B  $\Box$  Enable  $\overline{M}$  Limit All Channels Limit All Channels  $\sqrt{0.0 \text{ dB}}$  $\sqrt{0.0 \text{ dB}}$ The control Ŀ, Max Cushion Max Cushion Max Cushion  $\cdots \cdots$ Threshold Threshold Threshold  $\overline{N}$  $A$  $\overline{N}$ **The Contract Thursday** Ŀ, J-**Home** ŀ  $\overline{\phantom{a}}$ ŀ  $\overline{\blacksquare}$  Mute mong p it is a control  $Mute$ **Therma There Control COLOR**  $\frac{1}{2}$ Digital Volume B=A Speaker Outputs -<br>Channel B Channel A Attack Rate Attack Rate Attack Rate F Е г Spkphone Earspk Spkphone LO . . . . . . . . . *.* 7  $1.1.1.1.1.1.1.1.1$ . . . . . . . . . 1  $0.0dB$  $0.0dB$  $64 =$  Slowest,  $1 =$  Fastest  $64 =$  Slowest,  $1 =$  Fastest  $64 =$  Slowest,  $1 =$  Fastest T  $\mathbf{r}$ monday. Release Rate | 64 Release Rate 64 Release Rate 64  $\frac{1}{2}$ **Contractor** <u>in mana mana</u>  $64 =$  Slowest,  $1 =$  Fastest  $64 =$  Slowest,  $1 =$  Fastest 64 = Slowest, 1 = Fastest Mute  $\Box$  Mute Digital Volume B=A Refresh Page Reset CS42L73
- Reset CS42L73 resets the CS42L73

<span id="page-20-0"></span>**Figure 13. The "Output DSP" Tab in FlexGUI for the CDB42L73**

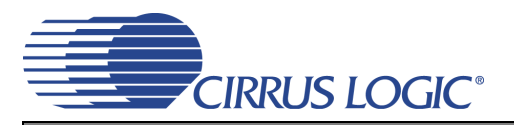

#### <span id="page-21-1"></span>*4.3.9 Analog Output Tab*

The "Analog Output" tab contains the main controls for setting the analog output circuitry options of the CS42L73. A brief description of each control group is described below.

- Analog Volume register controls to configure the analog volume settings of the CS42L73's analog outputs
- Class H controls for Headphone and Line Out register controls to configure the Class H power mode related options and the charge pump frequency
- Speakerphone Output Control register control to select the drive capability of the speakerphone output
- Refresh Page reads all registers in all devices and updates the values in the GUI
- Reset CS42L73 resets the CS42L73

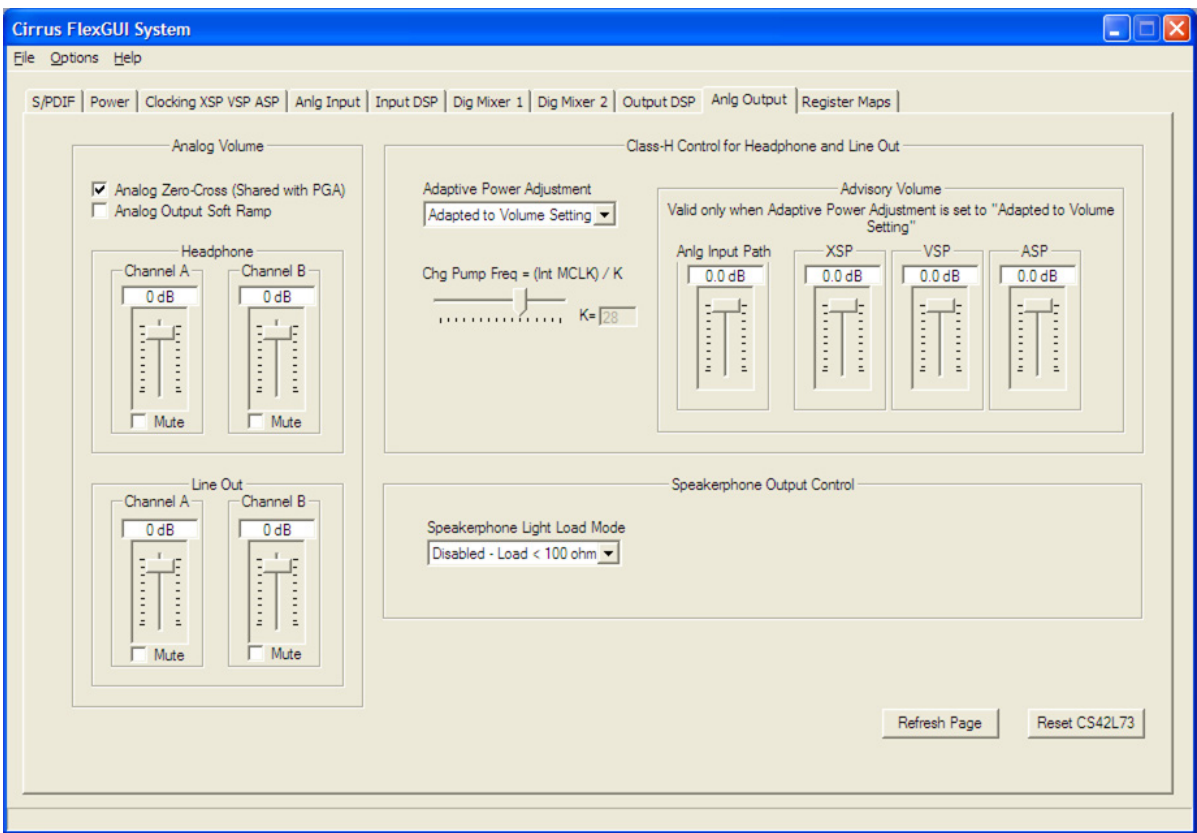

<span id="page-21-0"></span>**Figure 14. The "Analog Output" Tab in FlexGUI for the CDB42L73**

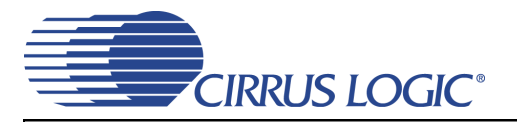

#### <span id="page-22-1"></span>**4.4 The Register Map**

The register map shows the entire user configurable register space for all programmable devices on the CDB42L73.

It is especially useful for reading/writing a device's register settings directly, one whole register at a time. For example, the default value for register 0x11 is 0x15 [\(Figure 15](#page-22-0)). To modify register 0x11's value, first navigate to it by locating the cell at the intersection of row "10" and column "01." Click on the cell and simply type the desired hexadecimal value for that register, then press the return key (Enter) on the keyboard.

To modify one bit of a register at a time, navigate to the desired register cell, click it, then click on the applicable bits shown in the lower part of the register map page to toggle them.

Other useful controls:

- Reset All clicking this button asserts reset to all devices on the CDB42L73
- Reset Device clicking this button asserts reset to the device currently in view in the register map
- Released Reset clicking this button holds/releases the device currently in view in the register map in/from reset.
- Update Register clicking this button refreshes the current selected register value
- Update Device clicking this button refreshes all register values of the device currently in view in the register map

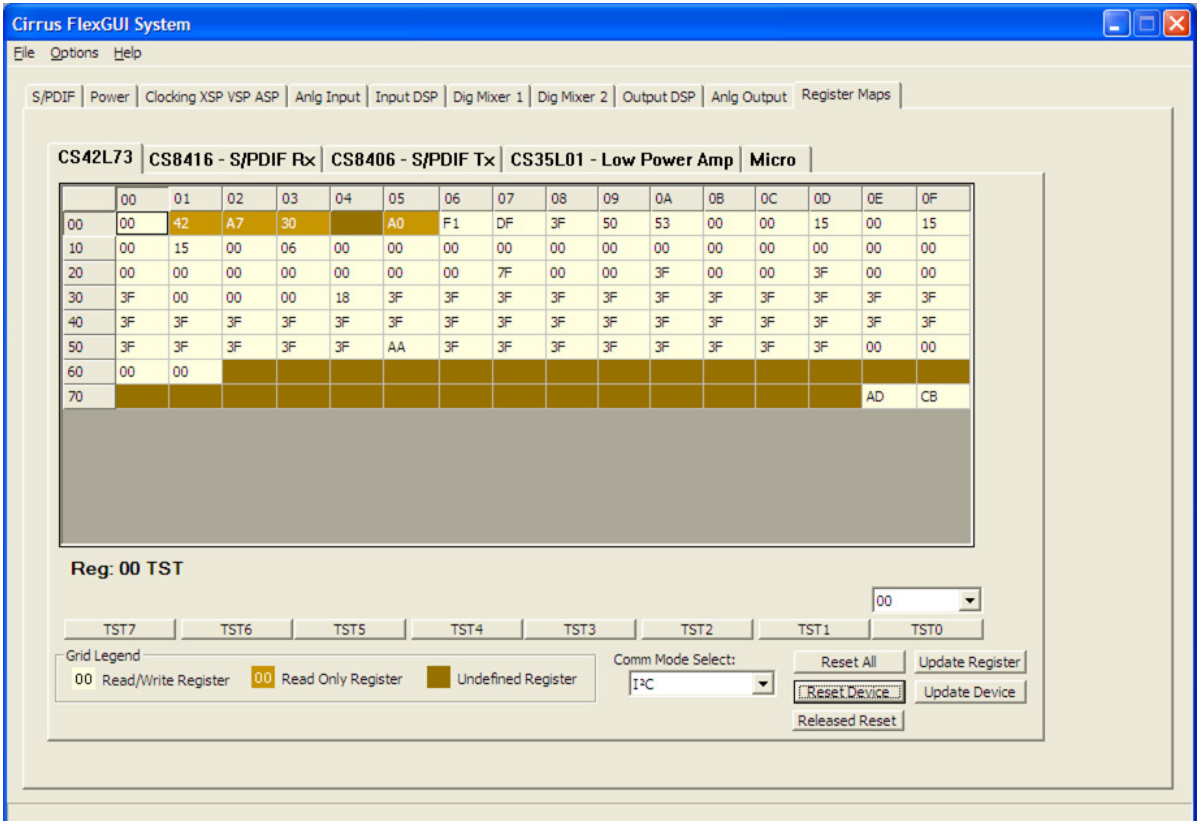

<span id="page-22-0"></span>**Figure 15. The "Register Maps" Tab in FlexGUI for the CDB42L73**

## **5. SCHEMATICS AND LAYOUT**

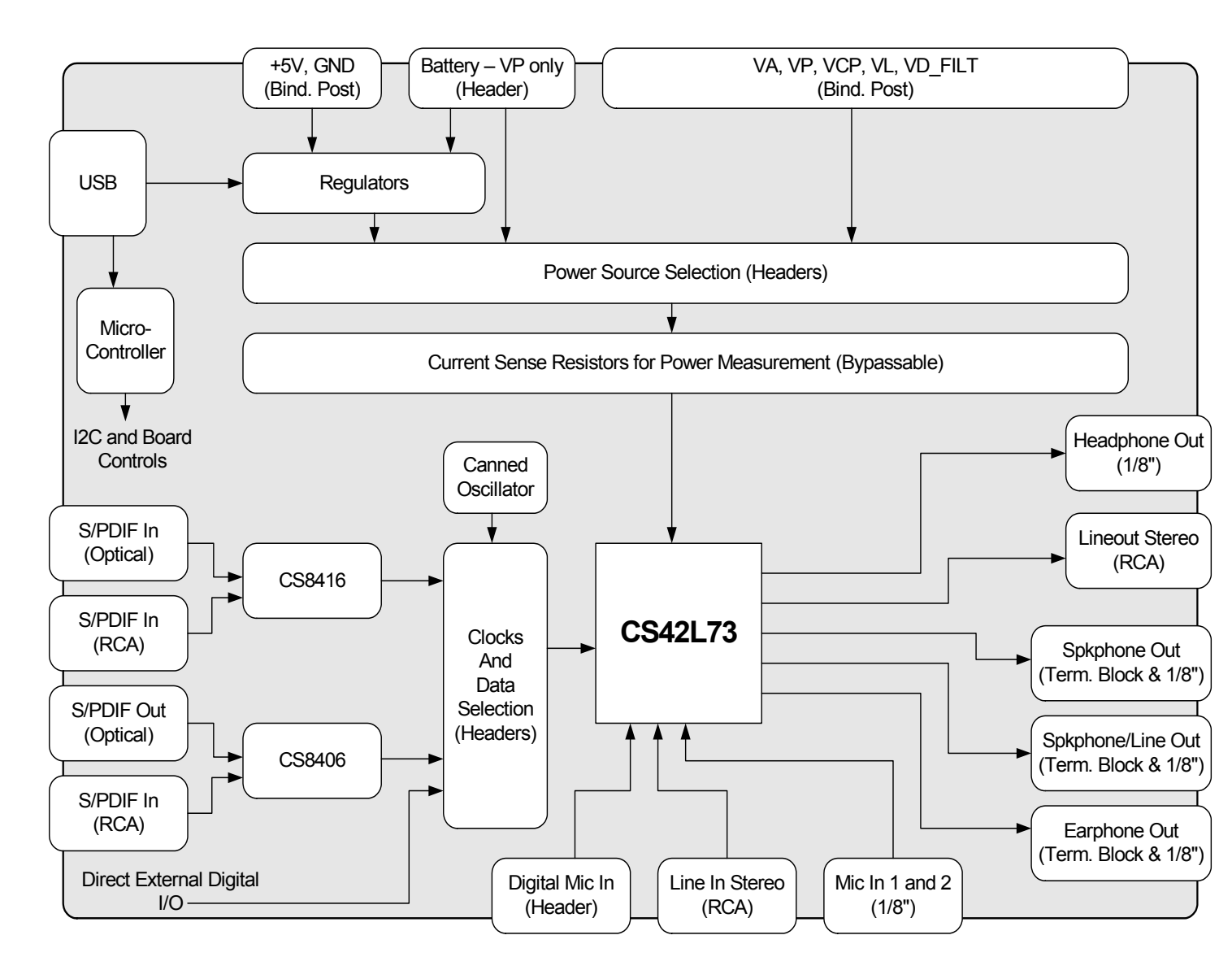

<span id="page-23-1"></span><span id="page-23-0"></span>**Figure 16. System Block Diagram**

**DS882DB1 DS882DB1**

**CDB42L73**

**CIRRUS LOGIC<sup>®</sup>** 

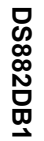

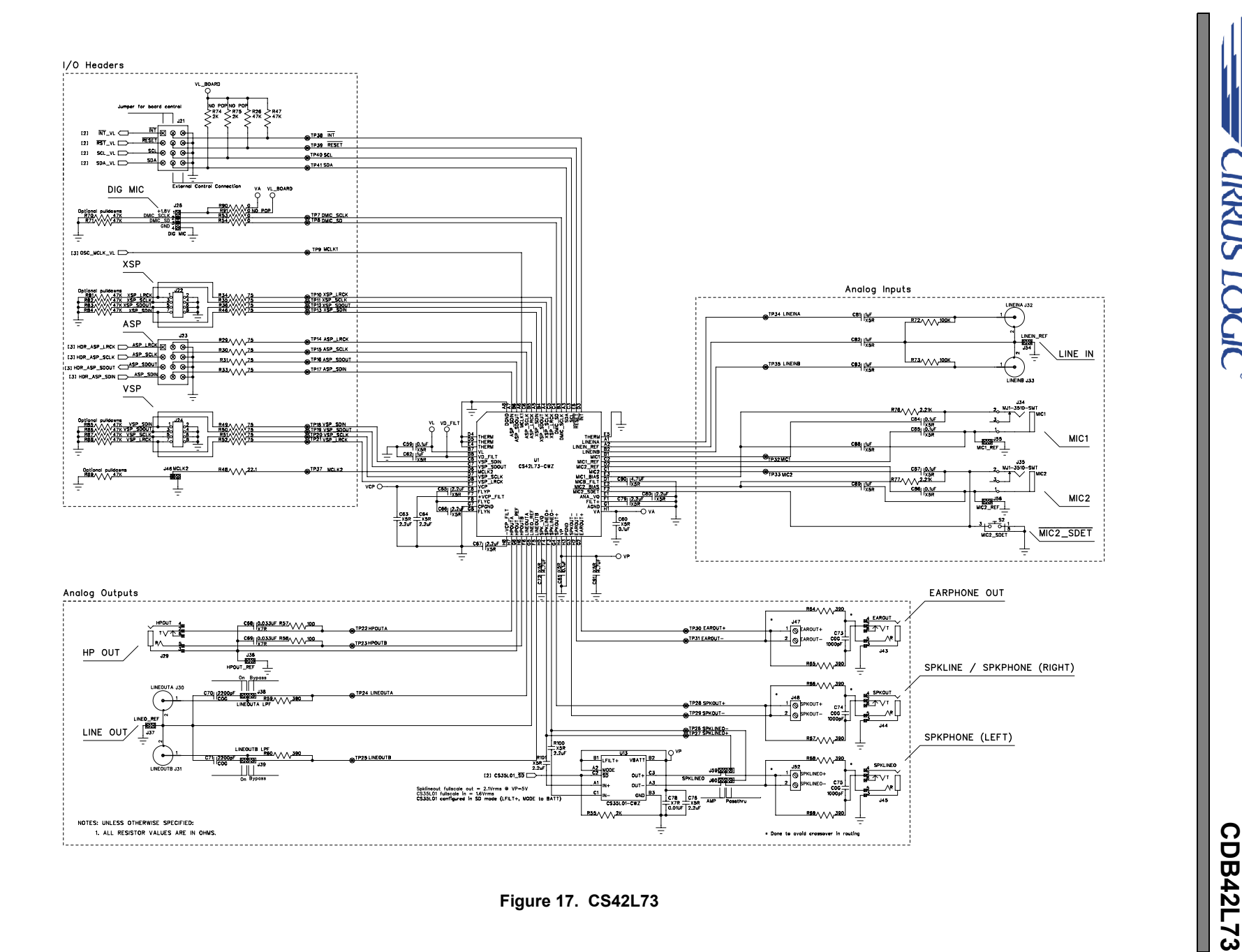

**CIRRUS LOGIC** 

<span id="page-24-0"></span>

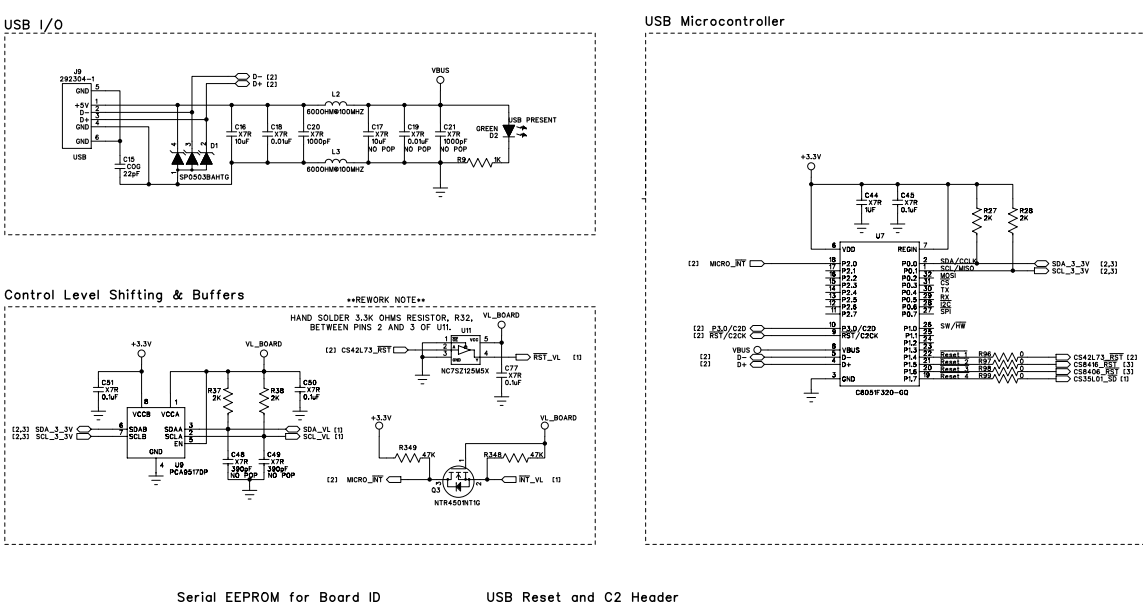

<span id="page-25-0"></span>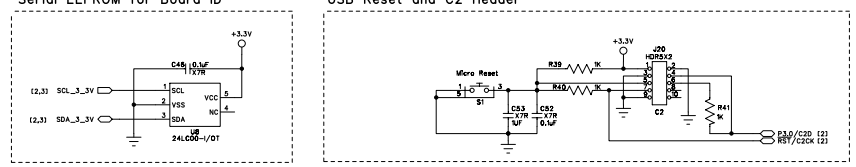

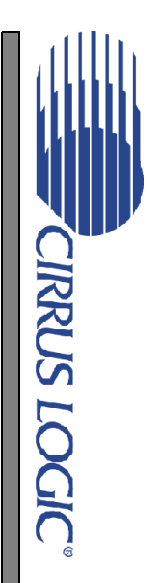

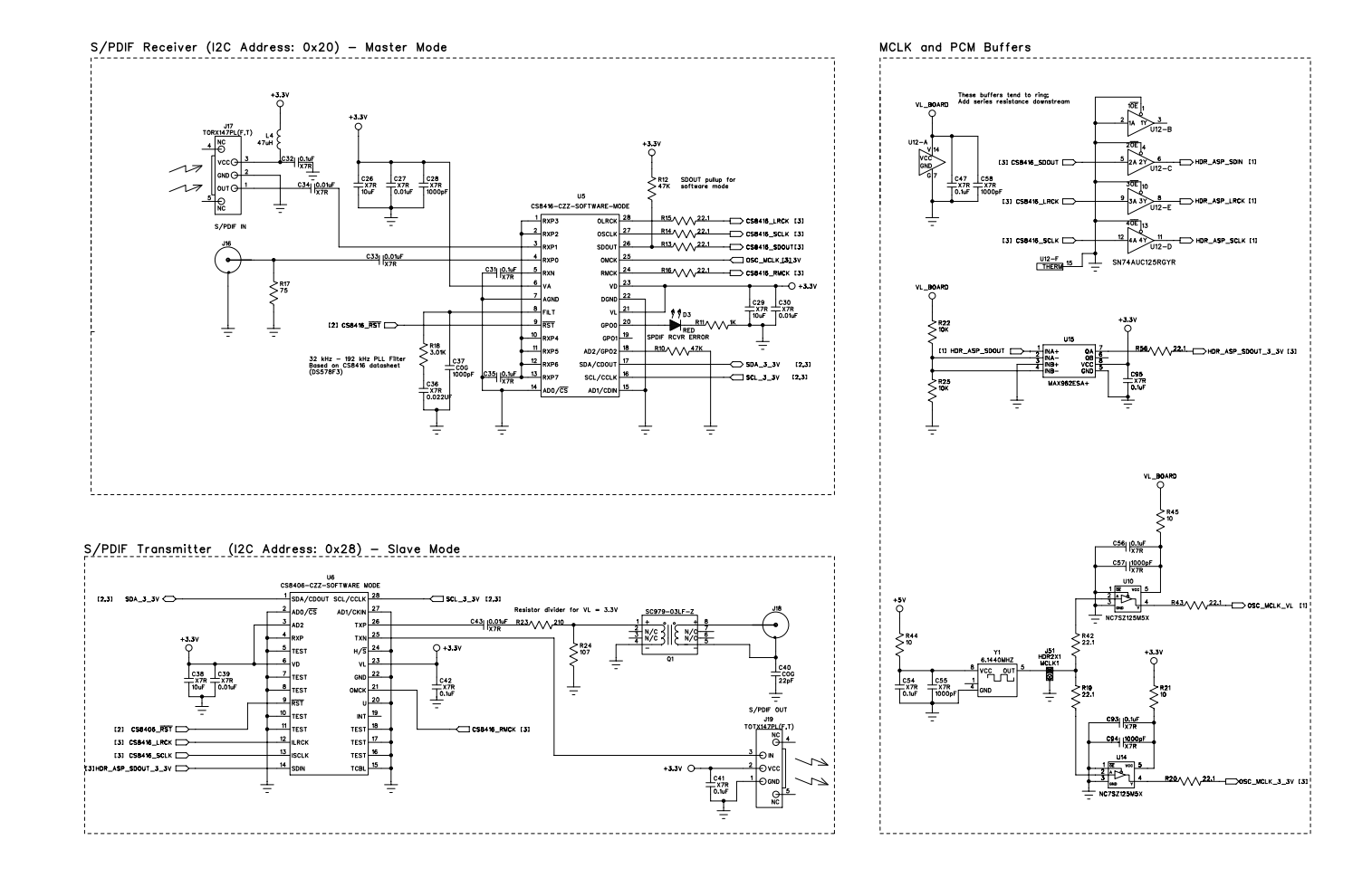

<span id="page-26-0"></span>Figure 19. S/PDIF Receiver and Transmitter; Clock Buffers<br> **CDB42**<br>
CO<br>
CO

**CIRRUS LOGIC®** 

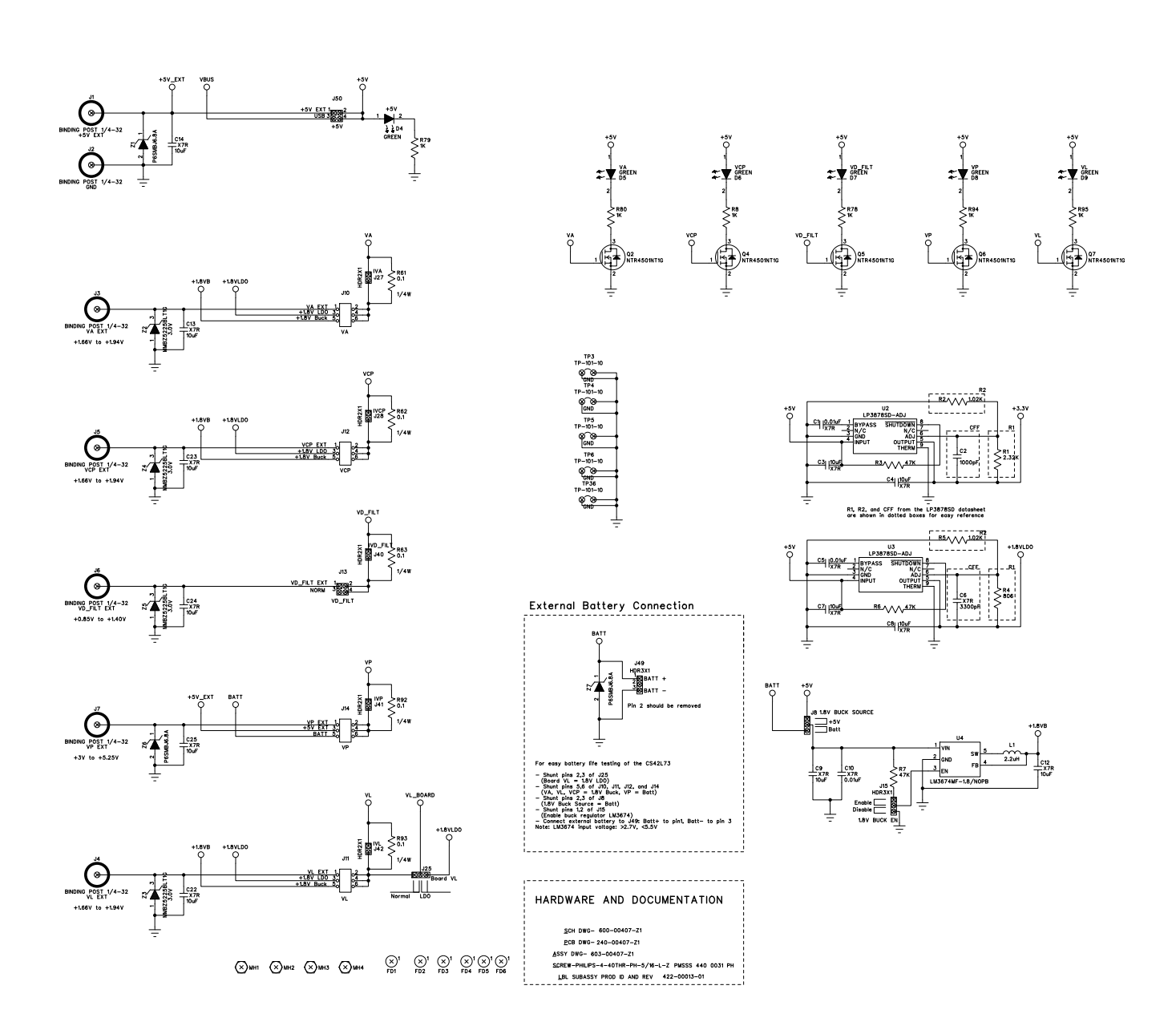

**CIRRUS LOGIC** 

<span id="page-27-0"></span>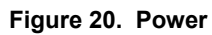

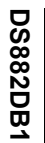

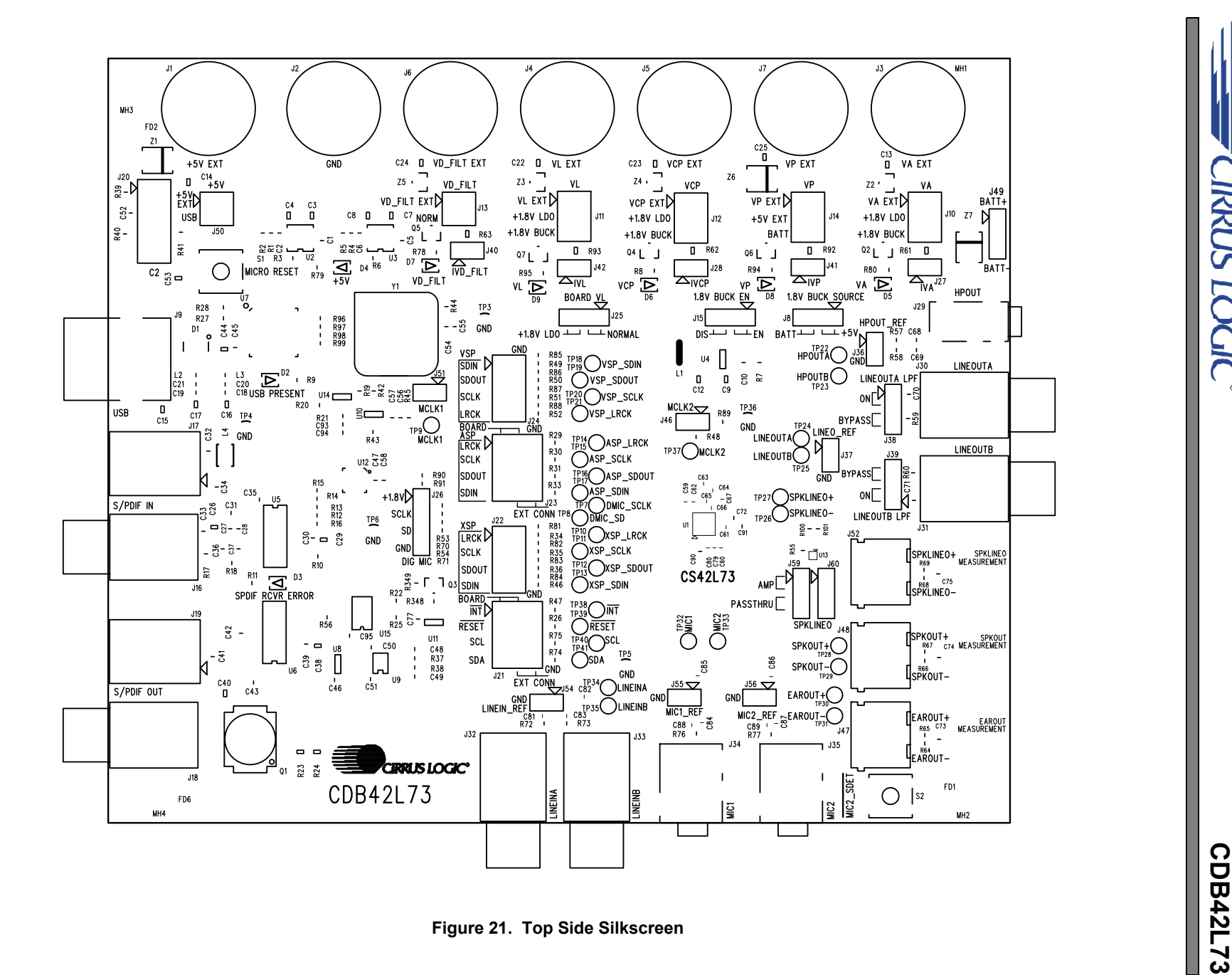

<span id="page-28-0"></span>

**CIRRUS LOGIC®** 

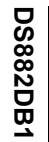

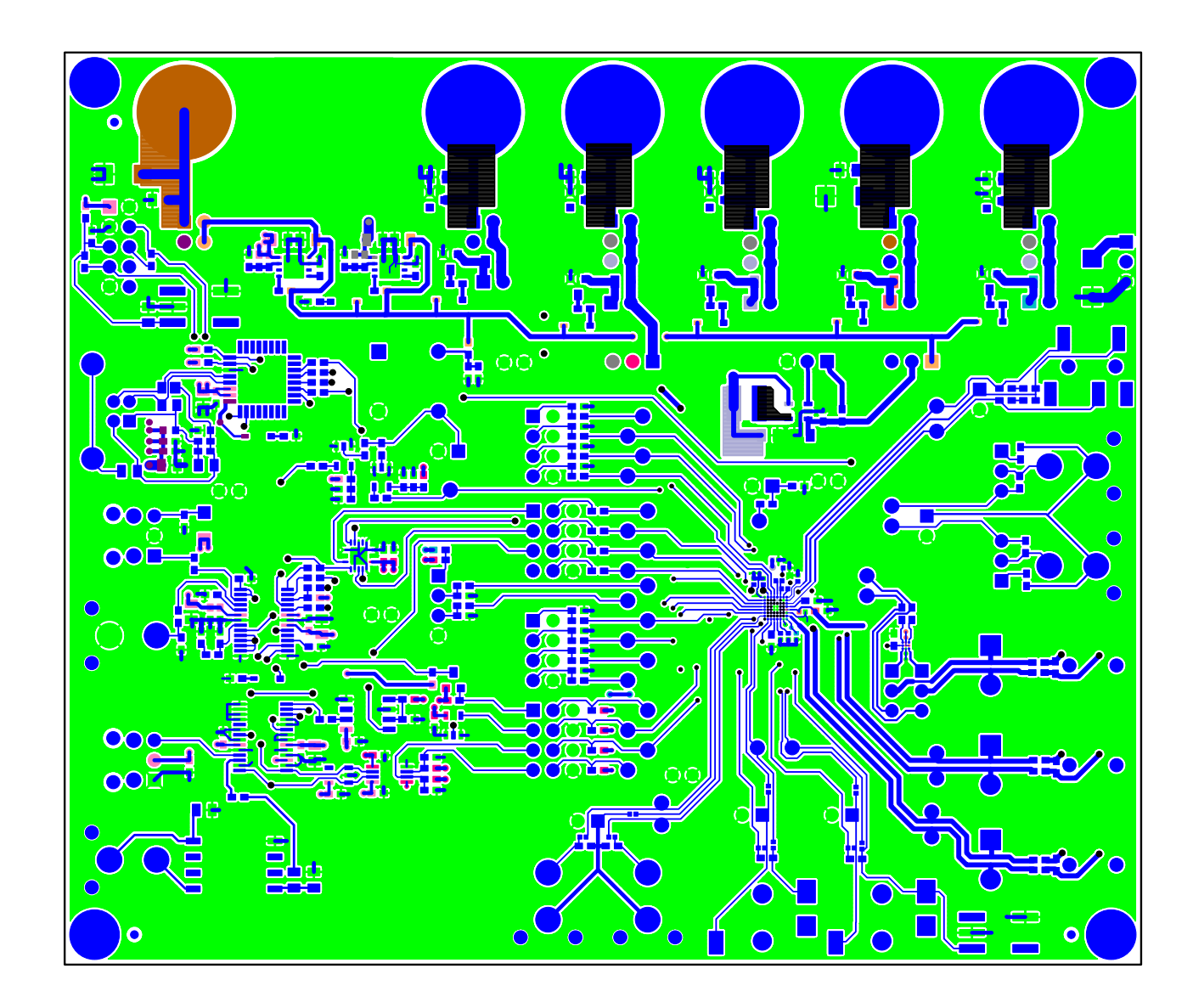

<span id="page-29-0"></span>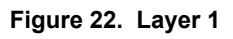

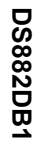

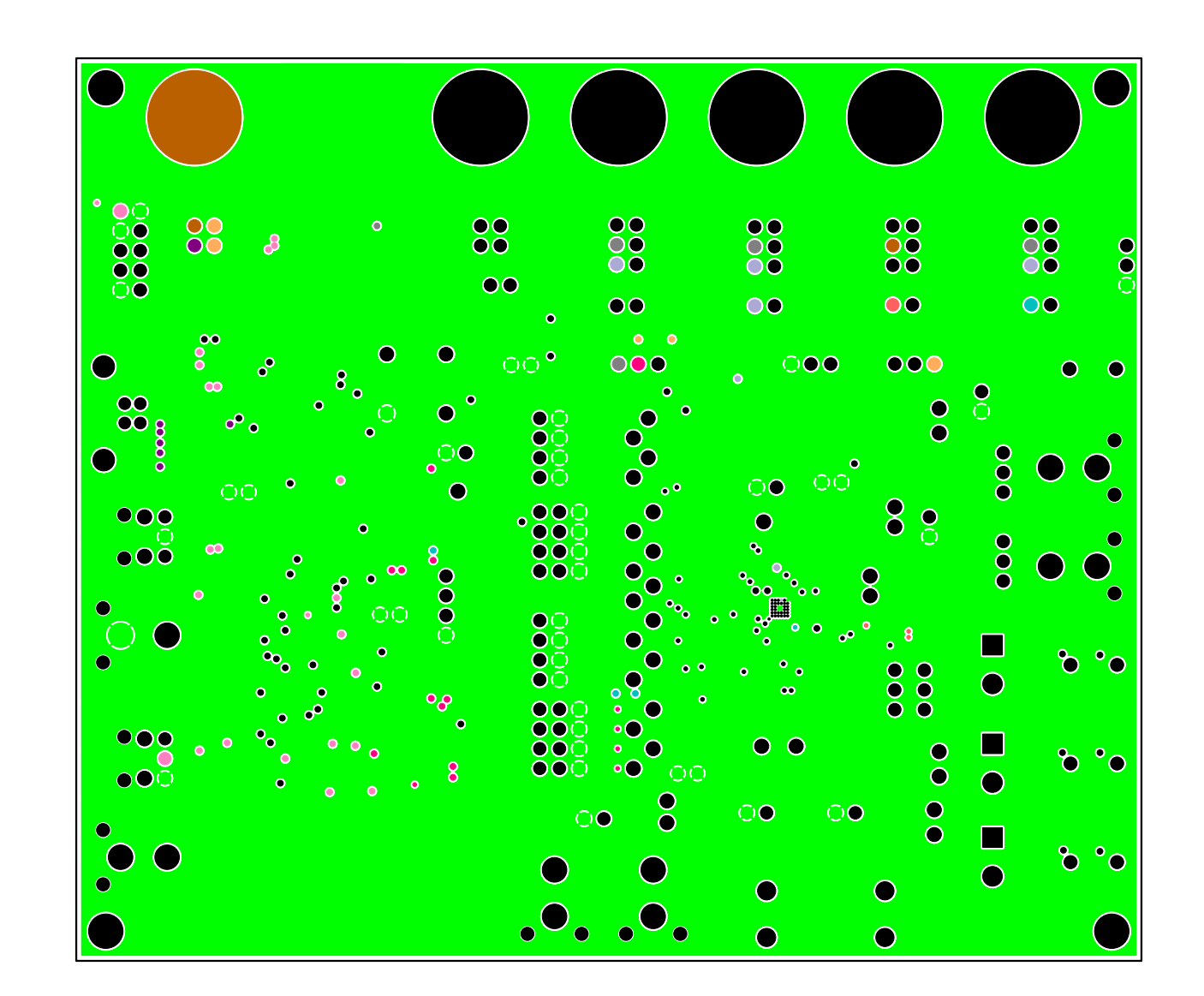

<span id="page-30-0"></span>Figure 23. Layer 2

**CIRRUS LOGIC** 

CDB42L73

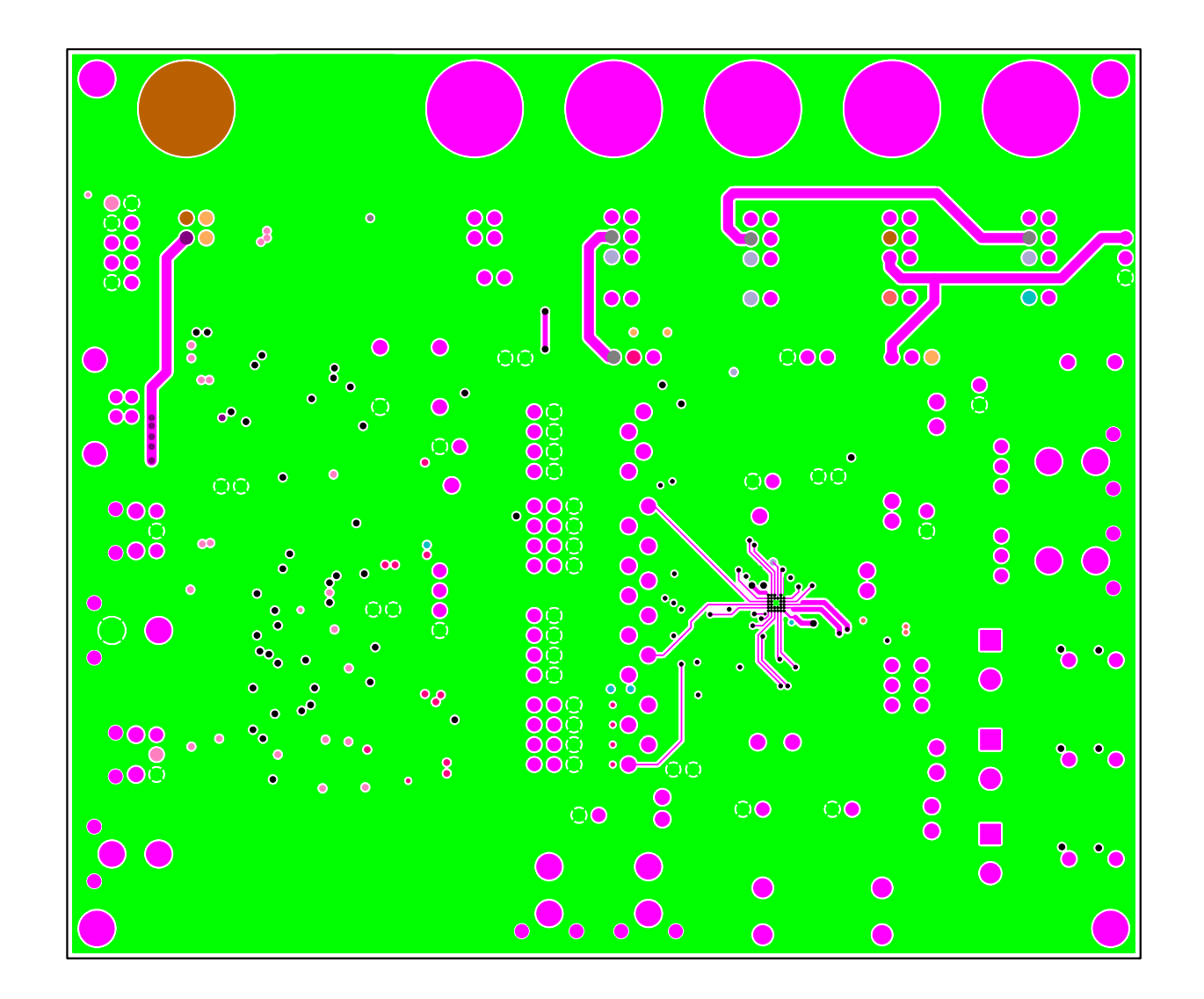

**CIRRUS LOGIC®** 

<span id="page-31-0"></span>Figure 24. Layer 3

00000

 $\infty$  $\infty$ 

 $\bullet$ oc

റെറ

 $\overline{\mathbf{o}}$ 

 $\bullet$ 

C

 $\overline{\rm{OO}}$ 

88

 $\overline{\mathcal{S}}$ 

 $\frac{0}{00}$ 

 $\frac{0}{00}$ 

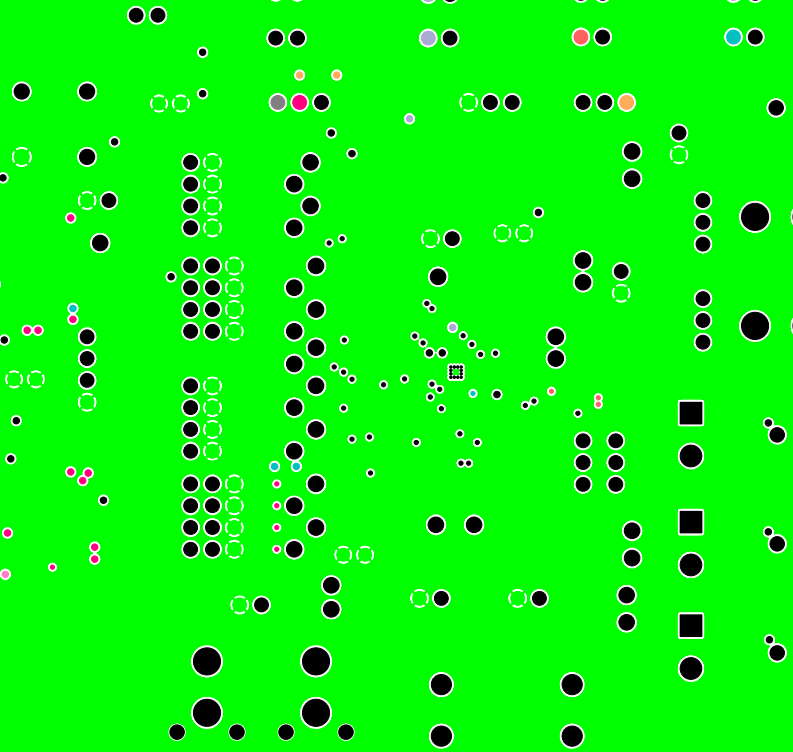

 $\overline{\bigcirc}$ 

<span id="page-32-0"></span>●

88

 $\frac{0}{00}$ 

 $\frac{0}{00}$ 

 $\overline{O}$ 

 $\bullet$  $\bullet$ 

 $\bullet$ 

 $\bullet$ 

c

 $\bullet$ 

 $^{\circ}$ o

 $\mathbf{\degree}_\mathbf{O}$ 

 $\degree$ o ზ

**CIRRUS LOGIC®** 

**CODB42**<br>**CODB42**<br>**CODB42**<br>CODB42<br>CODB42<br>CODB42<br>CODB42<br>CODB42<br>CODB42<br>CODB42<br>CODB42<br>CODB42<br>CODB42<br>CODB42<br>CODB42<br>CODB42<br>CODB42<br>CODB42<br>CODB42<br>CODB42<br>CODB42<br>CODB42<br>CODB42

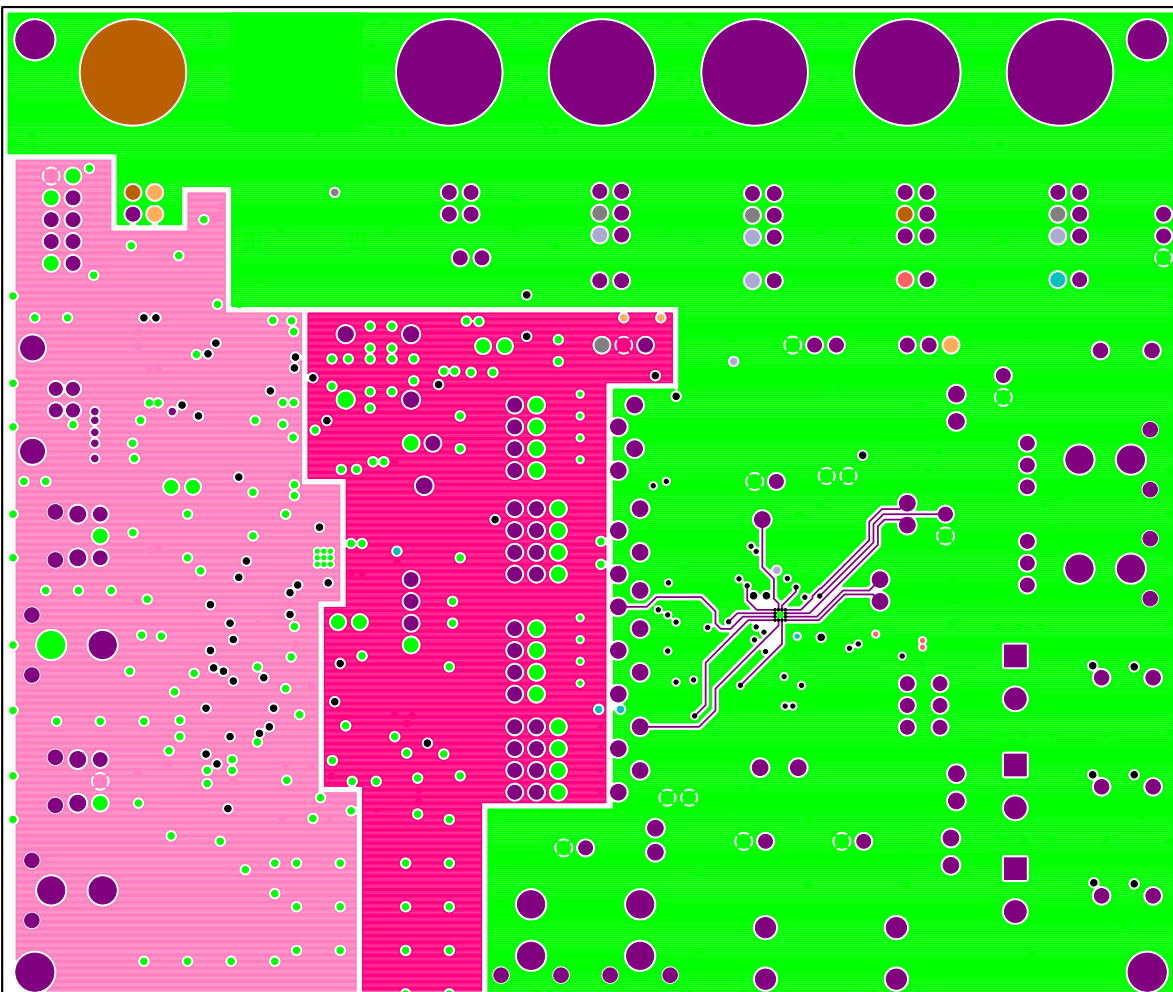

**CIRRUS LOGIC®** 

 $\overline{6}$ 

<span id="page-33-0"></span>**CODB42**<br>**CODB42**<br>**CODB42**<br>CODB42<br>CODB42<br>CODB42<br>CODB42<br>CODB42<br>CODB42<br>CODB42<br>CODB42<br>CODB42<br>CODB42<br>CODB42<br>CODB42<br>CODB42<br>CODB42<br>CODB42<br>CODB42<br>CODB42<br>CODB42<br>CODB42<br>CODB42<br>CODB42

<span id="page-34-0"></span>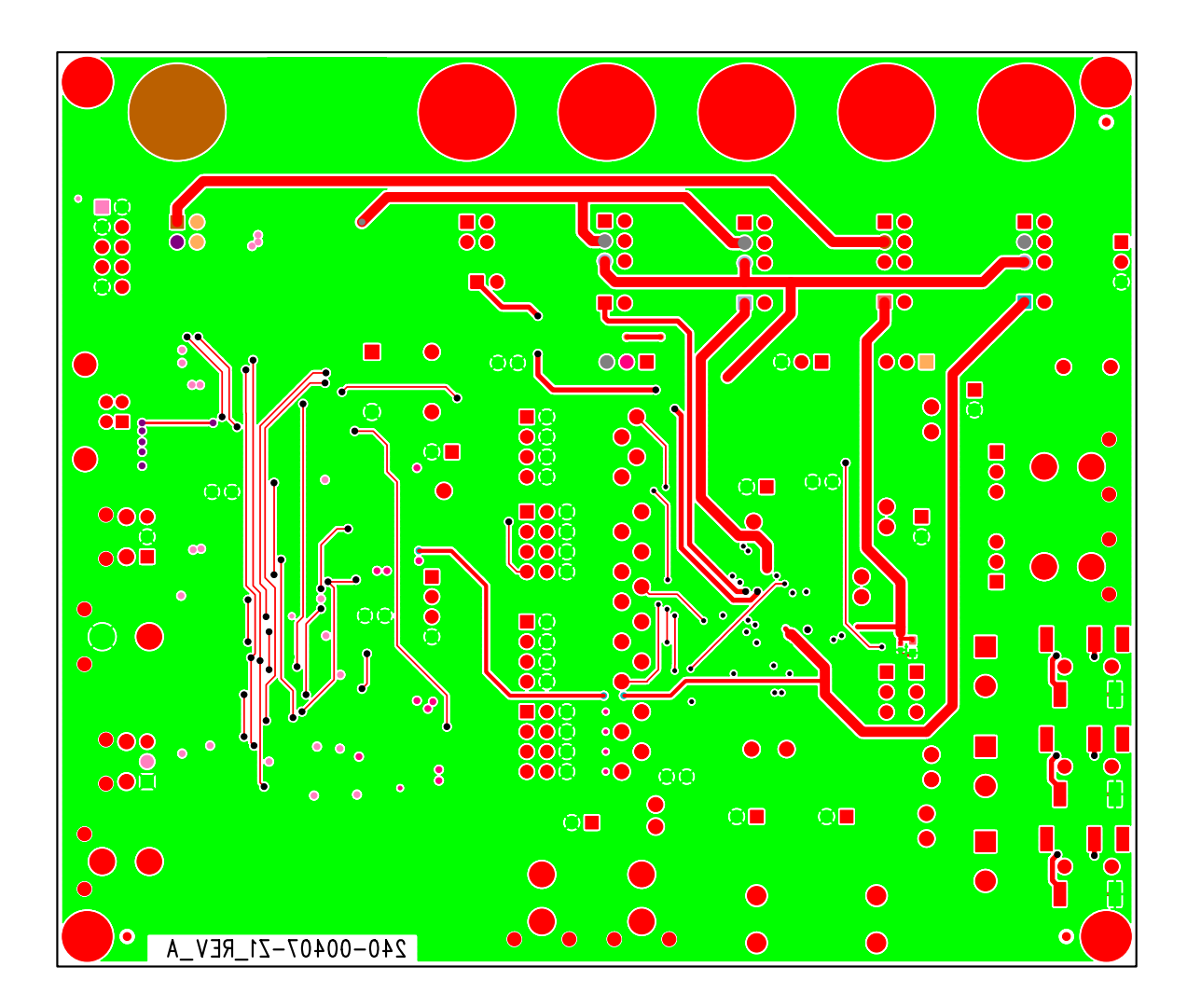

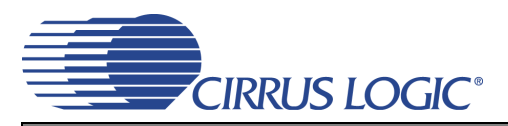

### <span id="page-35-0"></span>**6. REVISION HISTORY**

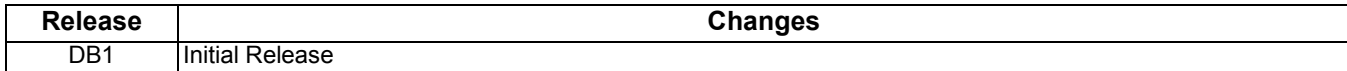

#### **Contacting Cirrus Logic Support**

For all product questions and inquiries, contact a Cirrus Logic Sales Representative. To find the one nearest you, go to [www.cirrus.com.](http://www.cirrus.com)

#### **IMPORTANT NOTICE**

Cirrus Logic, Inc. and its subsidiaries ("Cirrus") believe that the information contained in this document is accurate and reliable. However, the information is subject to change without notice and is provided "AS IS" without warranty of any kind (express or implied). Customers are advised to obtain the latest version of relevant<br>information to verify, before placing orders, that informat supplied at the time of order acknowledgment, including those pertaining to warranty, indemnification, and limitation of liability. No responsibility is assumed by Cirrus for the use of this information, including use of this information as the basis for manufacture or sale of any items, or for infringement of patents or other rights of third parties. This document is the property of Cirrus and by furnishing this information, Cirrus grants no license, express or implied under any patents, mask work rights, copyrights, trademarks, trade secrets or other intellectual property rights. Cirrus owns the copyrights associated with the information contained herein and gives consent for copies to be made of the information only for use within your organization with respect to Cirrus integrated circuits or other products of Cirrus. This consent does not extend to other copying such as copying for general distribution, advertising or promotional purposes, or for creating any work for resale.

CERTAIN APPLICATIONS USING SEMICONDUCTOR PRODUCTS MAY INVOLVE POTENTIAL RISKS OF DEATH, PERSONAL INJURY, OR SEVERE PROP-ERTY OR ENVIRONMENTAL DAMAGE ("CRITICAL APPLICATIONS"). CIRRUS PRODUCTS ARE NOT DESIGNED, AUTHORIZED OR WARRANTED FOR USE<br>IN PRODUCTS SURGICALLY IMPLANTED INTO THE BODY, AUTOMOTIVE SAFETY OR SECURITY DEVICES, LIFE SUPPORT RUS DISCLAIMS AND MAKES NO WARRANTY, EXPRESS, STATUTORY OR IMPLIED, INCLUDING THE IMPLIED WARRANTIES OF MERCHANTABILITY AND<br>FITNESS FOR PARTICULAR PURPOSE, WITH REGARD TO ANY CIRRUS PRODUCT THAT IS USED IN SUCH A MANNER. I

Cirrus Logic, Cirrus, and the Cirrus Logic logo designs are trademarks of Cirrus Logic, Inc. All other brand and product names in this document may be trademarks or service marks of their respective owners.